# Lenovo 3000 C és N sorozat Üzemeltetési és hibajavítási kézikönyv

#### *Tartalom:*

- v **Egyéb információforrások ismertetése**
- v **Hasznos tanácsok számítógépe karbantartásához**
- v **Diagnosztika és hibaelhárítás**
- v **Helyreállítási opciók**
- v **Segítség és szerviz**
- v **Számítógépe jótállási tájékoztatója**

# Lenovo 3000 C és N sorozat Üzemeltetési és hibajavítási kézikönyv

#### **Megjegyzés**

Mielőtt ezt az információt és a magát a terméket használná, feltétlenül olvassa el a következőket:

- v *Biztonsági és jótállási útmutató* megtalálható a kiadvány csomagolásában.
- v Rádiós üzemmóddal kapcsolatos információk az online Access Helpben és a D. függelék, ["Megjegyzések",](#page-54-0) oldalszám: 47 címszó alatt.
- v *Hatósági szabályozással kapcsolatos megjegyzések Lenovo 3000 géphez* megtalálható a kiadvány csomagolásában.

# **Tartalom**

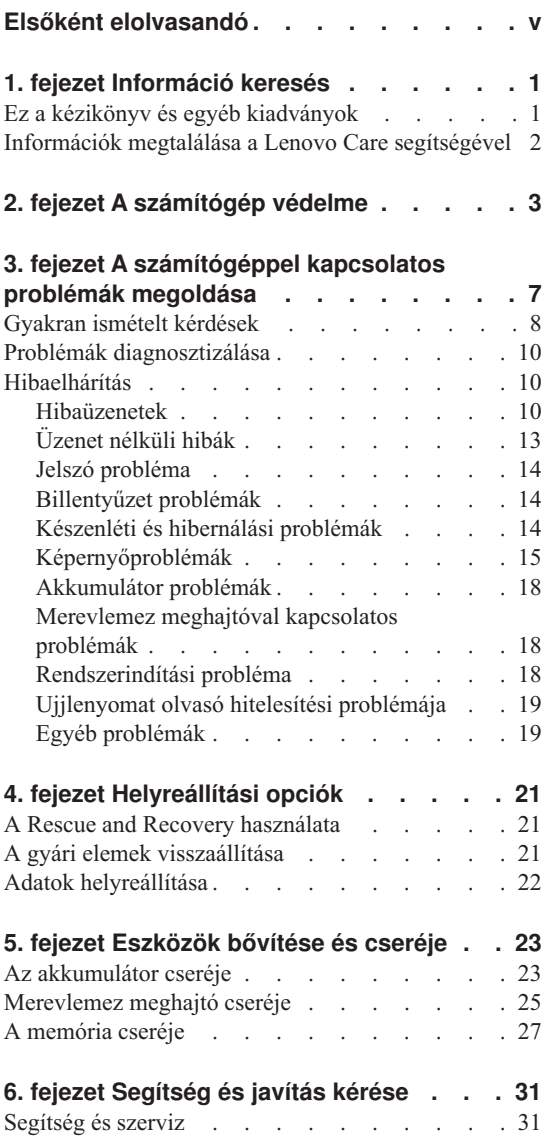

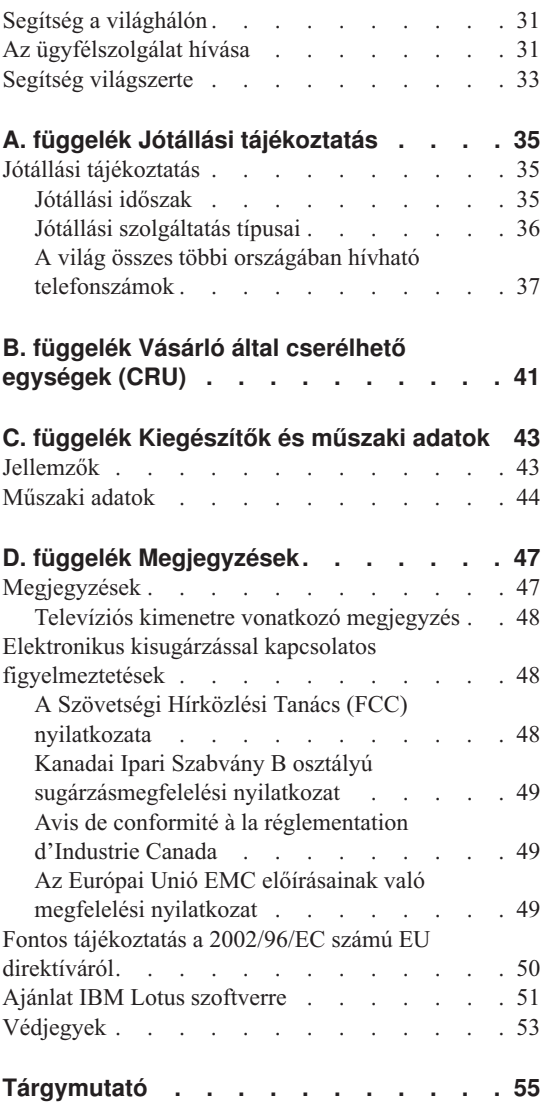

# <span id="page-6-0"></span>**Elsőként elolvasandó**

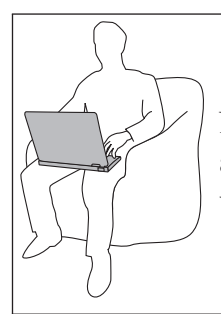

Ne tartsa sem a számítógép alaprészét, sem kiegészítőit hosszabb ideig az ölében, illetve egyéb testrésze közelében, a számítógép működése vagy az akkumulátor töltése idején.

A hálózati adapter hőt termel, amikor csatlakoztatva van a számítógéphez és a fali csatlakozóhoz. Na érjen hozzá egyetlen testrészéhez sem használat közben. Ne használja fel az átalakítót testének melegítésére. A testfelülettel történő kiterjedt érintkezés - még ruhán keresztül is - égési sérülésekkel járhat.

Mindig úgy vezesse a tápátalakító, az egér, a billentyűzet, a nyomtató és más egyéb elektronikus eszközök, illetve kommunikációs vonalak kábeleit, hogy ne csípődjenek be a számítógép vagy más objektum alá, ne tapossanak rá, ne botoljanak el benne, és semmilyen más módon ne sérüljenek meg, ami megzavarhatná a számítógép működését. A kábelekre ható túlzott erőhatás sérülésüket vagy szakadásukat okozhatja.

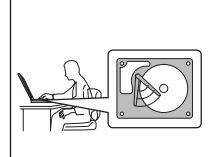

A merevlemez károsodásának és a további adatvesztésnek az elkerülése érdekében nyomja meg az Fn+F4 billentyűket a számítógép szállítása előtt, hogy a berendezés készenléti üzemmódba lépjen vagy kikapcsoljon. Győződjön meg arról, hogy a készenléti állapot jelzőfénye ég (zölden), mielőtt elmozdítja a számítógépet.

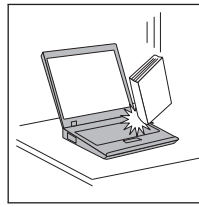

Ne dobjon, ütköztessen, karcoljon, csavarjon, üssön, rángasson, nyomjon és helyezzen el nehéz tárgyakat a számítógépen, a megjelenítőn vagy a külső egységeken.

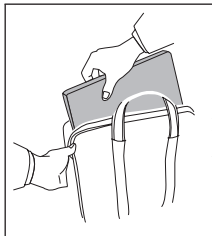

Jó minőségű hordtáskát használjon, amely megfelelő tartást és védelmet nyújt. Ne tegye a számítógépet szorosan begyömöszölt bőröndbe vagy táskába.

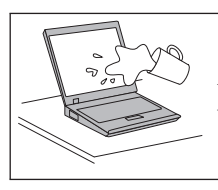

A folyadékokat tegye távolabb a számítógéptől, nehogy ráfolyjanak, a víztől is óvja, hogy elkerülje az elektromos áramütést.

# <span id="page-8-0"></span>**1. fejezet Információ keresés**

### **Ez a kézikönyv és egyéb kiadványok**

#### **Telepítési utasítások**

segít kicsomagolni a számítógépét és megtenni a kezdő lépéseket. Néhány tanácsot tartalmaz kezdő felhasználók számára, és bemutatja a Lenovo által előre telepített szoftvereket.

#### **Ez az** *Üzemeltetési és hibaelhárítási kézikönyv*

információt nyújt a számítógépe karbantartásáról, alapvető hibaelhárításról, néhány helyreállítási eljárásról, segítség és szerviz információról és jótállásról. A hibaelhárítási információk csak azokra a problémákra vonatkoznak, amelyek megakadályozzák, hogy elérje a Lenovo CareTM nevű átfogó segítség és információs portált, melyet előre feltöltöttek számítógépére.

#### **Access Help**

egy átfogó online kézikönyv, ami a legtöbb számítógépével kapcsolatos kérdésére választ ad, segít az előre feltöltött szolgáltatások és eszközök konfigurálásában és problémák megoldásában. Az Access Help megnyitásához kattintson a **Start** gombra, a kurzort vigye a **Minden program**, majd a **Lenovo Care** menüpontokra. Kattintson a **Access Help** menüpontra.

#### **Lenovo Care**

könnyű elérhetőséget biztosít a szoftver eszközökhöz és a fontos Lenovo oldalakhoz, kiküszöbölve azt, hogy egyéb hivatkozási kézikönyveket kelljen magával cipelnie. A Lenovo Care megnyitásához nyomja meg a Lenovo Care billentyűt. További információ a Lenovo Care gomb használatát illetően, lásd az ["Információk](#page-9-0) megtalálása a Lenovo Care segítségével" oldalszám: 2 helyen leírtakat.

#### **Biztonsági és jótállási útmutató**

tartalmazza az általános biztonsági utasításokat és a teljes Lenovo Korlátozott jótállási nyilatkozatot.

#### **Hatósági szabályozással kapcsolatos megjegyzések**

kiegészítés ehhez a kézikönyvhöz. Olvassa el, mielőtt a vezeték nélküli szolgáltatásokat használja számítógépén. Számítógépe minden olyan ország vagy terület rádiófrekvenciás és biztonsági szabványainak megfelel, amely elfogadta a vezetéknélküli eszközök használatát. A számítógépet a helyi RF előírások figyelembevételével kell telepíteni és használni.

#### <span id="page-9-0"></span>**Információk megtalálása a Lenovo Care segítségével**

A Lenovo Care gomb sokszor nyújthat hasznos segítséget, amikor a gép normálisan működik, de néha még akkor is, ha nem működik megfelelően. Nyomja meg a Lenovo Care gombot a Lenovo Care megnyitásához, amely informatív illusztrációkkal és könnyen követhető utasításokkal szolgál a kezdeti lépésekhez és az eredményes működtetéshez.

A Lenovo Care gomb segítségével megszakíthatja a számítógép indítási folyamatát, és elindíthatja a Rescue and Recovery™ munkaterületet, amely a Windows operációs rendszertől függetlenül, és előtte rejtve fut.

# <span id="page-10-0"></span>**2. fejezet A számítógép védelme**

A számítógépet normál munkakörnyezetben való megbízható működésre tervezték ugyan, ennek ellenére a kezelése során gondos és ésszerű használatra kell törekedni. Az alábbi fontos javaslatok hozzájárulnak ahhoz, hogy a legjobban használhassa és a legtöbb élvezetet adja a számítógép.

#### **Hasznos ötletek:**

#### **Legyen körültekintő, hol és hogyan használja a gépet**

- v Ne tartsa sem a számítógép alaprészét, sem kiegészítőit hosszabb ideig az ölében, illetve egyéb testrésze közelében, a számítógép működése vagy az akkumulátor töltése idején. A számítógép hőt bocsát ki a normál működés során. Ez a hő a rendszertevékenység és az akkumulátortöltés adott szintjének megfelelően keletkezik. A testfelülettel történő kiterjedt érintkezés - nem beszélve ruhán keresztül kényelmetlenséget okozhat, illetve végső fokon égési sebekkel járhat.
- v A hálózati adapter hőt termel, amikor csatlakoztatva van a számítógéphez és a fali csatlakozóhoz. Na érjen hozzá egyetlen testrészéhez sem használat közben. Ne használja fel az átalakítót testének melegítésére. A testfelülettel történő kiterjedt érintkezés - még ruhán keresztül is - égési sérülésekkel járhat.
- v Mindig úgy vezesse a tápátalakító, az egér, a billentyűzet, a nyomtató és más egyéb elektronikus eszközök, illetve kommunikációs vonalak kábeleit, hogy ne csípődjenek be a számítógép vagy más objektum alá, ne tapossanak rá, ne botoljanak el benne, és semmilyen más módon ne sérüljenek meg, ami megzavarhatná a számítógép működését. A kábelekre ható túlzott erőhatás sérülésüket vagy szakadásukat okozhatja.
- v A folyadékokat tegye távolabb a számítógéptől, nehogy ráfolyjanak, a víztől is óvja (az elektromos áramütés veszélye miatt).
- v A csomagolóanyagokat gyerekektől elzárt helyen tárolja, hogy kivédje a műanyagzacskók okozta fulladás veszélyét.
- v Tartsa távol a géptől a mágneseket, a bekapcsolt rádiótelefonokat, elektromos eszközöket, hangszórókat (13 cm/5 hüvelyk).
- Ne tegye ki a gépet extrém hőmérsékletnek ( $5^{\circ}C/41^{\circ}F$  alatt vagy  $35^{\circ}C/95^{\circ}F$  felett).

#### **Legyen gyengéd a gép használatában**

- v Ne tegyen semmilyen tárgyat (papírt sem) a megjelenítő és a billentyűzet közé, illetve a billentyűzet alá.
- v Ne dobjon, ütköztessen, karcoljon, csavarjon, üssön, rángasson, nyomjon és helyezzen el nehéz tárgyakat a számítógépen, a megjelenítőn vagy a külső egységeken.

<span id="page-11-0"></span>v A számítógép megjelenítőjét úgy tervezték, hogy 90 foknál valamivel jobban kinyitott helyzetben használja. Ne nyissa ki 135 foknál jobban a megjelenítőt, mivel ez a csuklóspánt sérülését eredményezheti.

#### **Szállítsa megfelelően a számítógépet**

- v A számítógép mozgatása előtt feltétlenül vegye ki az adathordozó(ka)t, kapcsolja ki a csatlakoztatott eszközöket, valamint húzza ki a táp- és az egyéb kábeleket.
- v Ellenőrizze, hogy a számítógép készenléti vagy hibernált módban van-e, illetve kikapcsolta-e mielőtt vinni akarja. Ez megakadályozza a merevlemez sérülését és az adatvesztést.
- v Amikor felemeli a kinyitott számítógépet, az alsó részét fogja meg. Ne a megjelenítő részt fogva emelje fel.
- v Jó minőségű hordtáskát használjon, amely megfelelő tartást és védelmet nyújt. Ne tegye a számítógépet szorosan begyömöszölt bőröndbe vagy táskába.

#### **Kezelje megfelelően az adathordozókat és a meghajtókat**

- v Ha a számítógépben beépített optikai meghajtó, például CD, DVD vagy CD-RW/DVD meghajtó található, semmiképpen se érintse a lemezek felületét és a tálcán található lencsét.
- v Várjon addig a tálca bezárásával, amíg nem hallja, hogy a CD vagy DVD bekattan a CD, DVD vagy CD-RW/DVD meghajtó tengelyvég-csapján.
- v Merevlemez, hajlékonylemez, CD, DVD vagy CD-RW/DVD meghajtó telepítésekor kövesse az eszközhöz kapott utasításokat, és csak a szükséges esetekben gyakoroljon nyomást az eszközre.

#### **Legyen körültekintő a jelszavak beállításakor**

v Ne felejtse el a jelszavakat! Ha elfelejti az adminisztrátori vagy a merevlemez jelszót, a Lenovo hivatalos szervizszolgáltatója nem tudja alaphelyzetbe állítani, és lehet, hogy cserélnie kell az alaplapot vagy a merevlemez meghajtót.

#### **Egyéb hasznos tanácsok**

- v Lehet, hogy a számítógépben található modem csak analóg telefonhálózattal, vagy nyilvános kapcsolású hálózattal (PSTN) képes együttműködni. Ne csatlakoztassa a modemet alközponthoz vagy digitális telefonvonalhoz, mivel ez a modem meghibásodását okozhatja. Az analóg vonalak inkább az otthonokra, a digitális vonalak inkább szállodákra és irodaházakra jellemzők. Ha nem biztos abban, milyen típusú telefonvonalat használ, kérjük, hívja fel a telefontársaságot.
- v Lehet, hogy a számítógépen Ethernet és modemcsatlakozó is található. Ügyeljen arra, hogy a kommunikációs kábelt a megfelelő csatlakozóhoz kösse, különben az megsérülhet.
- v Regisztráltassa Lenovo termékeit a Lenovonál: www.lenovo.com/register címen. Ez segíthet például abban, hogy a hatóságok visszajuttassák számítógépét, ha azt

ellopnák vagy elveszne. A számítógép regisztráltatása lehetővé teszi a Lenovo számára azt is, hogy jelezze a felhasználó felé a lehetséges műszaki információkat és frissítéseket.

- v Csak felhatalmazott Lenovo műszaki szakember szerelheti szét és javíthatja a berendezést.
- v Ne nyúljon a reteszekhez, ne próbálja meg azokat ragasztószalaggal rögzíteni, hogy a képernyő nyitva vagy zárva legyen.
- v Ne fordítsa hanyatt a számítógépet, ha a hálózati adapter be van dugva. Így eltörheti az adapter csatlakozóját.
- v Ha nem használja őket, a külső és cserélhető merevlemez-, hajlékonylemez-, CD, DVD és CD-RW/DVD meghajtókat tárolja megfelelő dobozokban vagy csomagolásban.
- v Mielőtt a következő eszközök bármelyikét telepítené, érintsen meg egy fémlemezt vagy egy földelt fémtárgyat. Ez a lépés csökkenti a testünkből eredő elektromos feltöltődést. A statikus elektromosság tönkreteheti az eszközt.
	- Memória kártya (például SD kártya, Memory Stick, MultiMedia kártya, xD-Picture kártya, valamint Memory Stick Pro kártya)
	- Memória modul

#### **A számítógép borításának megtisztítása**

Időről időre tisztítsa meg a számítógépet az alábbiak szerint:

- 1. Készítsen oldatot valamilyen gyenge konyhai mosószerből (olyanból, amely nem tartalmaz sem súrolószemcséket, sem durva vegyi anyagokat (savakat vagy lúgokat). 5 rész vízhez öntsön 1 rész mosószert.
- 2. Itassa fel az oldatot egy szivaccsal.
- 3. Facsarja ki a felesleges folyadékot a szivacsból.
- 4. Törölje le a számítógép borítását a szivaccsal, körkörös mozdulatokkal, és ügyelve arra, hogy nehogy csöpögjön a szivacs.
- 5. Törölje le a gép borítását, hogy eltávolítsa a mosószert.
- 6. Öblítse ki a szivacsot tiszta vízzel.
- 7. Törölje le a gép borítását a tiszta szivaccsal.
- 8. Törölje ismét le a gép borítását, ezúttal egy száraz, nem foszló ruhával.
- 9. Várjon addig, amíg a felület teljesen meg nem szárad, majd távolítsa el a ruhából esetlegesen visszamaradt szálakat a felületről.

#### **A számítógép billentyűzetének tisztítása**

1. Itasson fel némi tisztításhoz használt izopropil-alkoholt egy száraz, pormentes ruhával.

- <span id="page-13-0"></span>2. Törölje meg mindegyik billentyű felső felületét a ruhával. A billentyűket egyesével törölje. Ha egyszerre többet töröl, a ruha beleakadhat a szomszédos billentyűkbe, ami sérülést okozhat. Ne öntsön folyadékot sem a billentyűkre, sem közéjük.
- 3. Hagyja megszáradni.
- 4. Ha morzsát vagy port kíván eltávolítani a billentyűk közül, használja a kamerákhoz alkalmazott kefés légfúvót vagy a hajszárító hideg levegőjét.

**Megjegyzés:** Ne szórjon tisztítószert közvetlenül a képernyőre és a billentyűzetre.

#### **A számítógép képernyőjének tisztítása**

- 1. Törölje le a képernyőt egy száraz, nem foszló ruhával. Ha karcszerű nyomot lát a képernyőn, az lehet, hogy csak némi piszok, amely a billentyűzetről került rá, amikor a képernyőt megnyomták kívülről.
- 2. Törölje le óvatosan a foltot egy puha, száraz ruhával.
- 3. Ha a folt makacs, nedvesítsen meg egy puha, nem foszló ruhát vízzel vagy tiszta izopropil-alkohol és tiszta víz fele-fele keverékével.
- 4. Csavarja ki a ruhát a lehető legjobban.
- 5. Törölje le a képernyőt; ügyeljen arra, hogy semmi ne csöppenjen le a gépbe.
- 6. A megjelenítő mindenképpen száraz legyen, mielőtt becsukja a gépet.

#### **Az ujjlenyomat olvasó gondozása**

Az alábbi behatások az ujjlenyomat olvasó (egyes modelleken) sérülését vagy helytelen működését eredményezhetik:

- v Az olvasó felületének megsértése kemény, éles tárggyal.
- v Az olvasó felületének megkarcolása körömmel, vagy bármilyen más éles tárggyal.
- v Az olvasó használata vagy érintése piszkos kézzel.

Ha az alábbi feltételek valamelyike fennáll, óvatosan tisztítsa meg az olvasó felületét száraz, puha, szálmentes ruhával:

- Az olvasó felülete piszkos vagy foltos.
- Az olvasó felülete nedves.
- v Az olvasó gyakran hibázik az ujjlenyomat regisztrálásakor vagy hitelesítésekor.

# <span id="page-14-0"></span>**3. fejezet A számítógéppel kapcsolatos problémák megoldása**

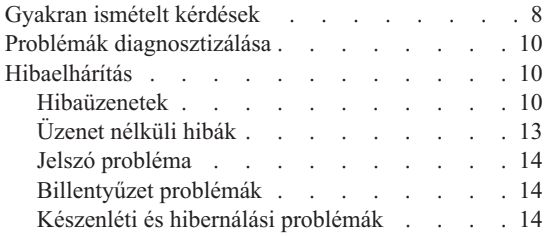

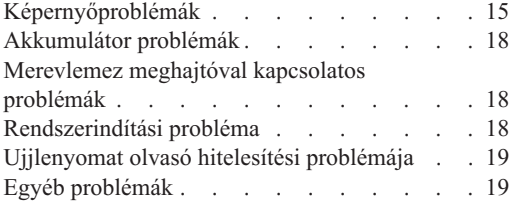

**Megjegyzés:** Használja az Access Helpet, ha a rendszere fut, és az Access Help elérhető. Ez a fejezet olyan esetekben nyújt tájékoztatást, amikor az Access Help nem elérhető.

#### <span id="page-15-0"></span>**Gyakran ismételt kérdések**

Ez a szakasz a gyakran ismételt kérdéseket listázza, és megmutatja, hol található részletes válasz. A számítógéphez adott kiadványokról további részleteket talál itt: ["Ez](#page-8-0) a kézikönyv és egyéb [kiadványok"](#page-8-0) oldalszám: 1.

**Milyen biztonsági előírásokat kell követnem a számítógépem használata során?** Részletes információkért lásd a Biztonsági és jótállási útmutatót.

#### **Hogyan előzhetem meg a számítógépem hibáit?**

Lásd ezen kézikönyv "Elsőként [elolvasandó"](#page-6-0) oldalszám: v és 2. [fejezet,](#page-10-0) "A [számítógép](#page-10-0) védelme", oldalszám: 3 szakaszát. További tanácsok találhatók az online Access Help megfelelő szakaszában (Preventing problems).

#### **Melyek az új számítógépem legfőbb hardver jellemzői?**

Lásd az online Access Help "Lenovo 3000 tour" szakaszát.

#### **Hol találhatom a számítógépem részletes műszaki leírását?**

Lásd a www.lenovo.com/support címet.

#### **Frissítenem kell egy eszközt** *vagy* **ki kell cserélnem valamit a következők közül: merevlemez meghajtó, memória vagy billentyűzet.**

Nézze át ezen kézikönyv B. függelék, "Vásárló által [cserélhető](#page-48-0) egységek (CRU)", [oldalszám:](#page-48-0) 41 szakaszát, ahol megtalálhatja a vásárlók által cserélhető egységek (CRU) listáját, és az alkatrészek eltávolítására illetve cseréjére vonatkozó utasítások helyét.

#### **A számítógépem nem működik megfelelően.**

Tanulmányozza az online Access Help "Problem solving" szakaszát. Ez a tájékoztató csak olyan problémákról ír, amelyek megakadályozhatják az online súgórendszer elérését.

#### **Hogyan vehetem fel a kapcsolatot az Ügyfélszolgálattal?**

Lásd ezen kézikönyv 6. fejezet, "Segítség és javítás kérése", [oldalszám:](#page-38-0) 31 szakaszát. A legközelebbi Ügyfélszolgálat telefonszámát a "A világ [összes](#page-44-0) többi országában hívható [telefonszámok"](#page-44-0) oldalszám: 37 helyen találja.

#### **Hol találhatok jótállási információt?**

Részletes információkért lásd a Biztonsági és jótállási útmutatót. A számítógépére érvényes jótállásról, beleértve a jótállás időtartamát és a jótállási szolgáltatás típusát is, bővebb információt ad a "Jótállási [tájékoztatás"](#page-42-0) [oldalszám:](#page-42-0) 35.

### <span id="page-17-0"></span>**Problémák diagnosztizálása**

Ha problémákat tapasztal a számítógép működésével kapcsolatban, akkor a PC-Doctor® for Windows segítségével vizsgálhatja meg a számítógépet. A PC-Doctor for Windows futtatásához tegye a következőket:

- 1. Kattintson a **Start** gombra.
- 2. Vigye a mutatót a **Minden Program**, majd a **PC-Doctor for Windows** menüpontokra.
- 3. Kattintson a **PC-Doctor** menüpontra.

A PC-Doctor for Windows program súgója további tájékoztatással szolgál.

#### **Figyelem**

A tesztek lefuttatása több percig is tarthat. Gondoskodjék róla, hogy elegendő ideje legyen a teljes teszt lefuttatására. Futó teszteket ne szakítson félbe.

Amikor a kapcsolatfelvételt készíti elő az Ügyfélszolgálattal, feltétlenül nyomtassa ki a tesztnaplót, hogy gyorsan tájékoztatni tudja a műszaki szakembert.

#### **Hibaelhárítás**

Ha a probléma megoldását nem találja a soron következő szakaszokban, akkor nézze meg a beépített fedélzeti súgót (Access Help). Ez a rész csak azokat a problémákat veszi sorra, amelyek megakadályozhatják a súgórendszer elérését.

#### **Hibaüzenetek**

A BIOS az alábbi üzeneteket jelenítheti meg. Többségük a POST alatt fordul elő. Néhány üzenet hardver eszközről ad tájékoztatást, például a telepített memória méretéről. Míg mások egy adott eszköz konfigurációs hibájára utalnak. Az alábbi lista ismerteti a jelentett hibák üzeneteit és a javítási lehetőségeket. Ha a rendszer az alábbi üzenetek valamelyikét csillaggal (\*) jeleníti meg, írja le az üzenetet, és vegye fel a kapcsolatot az értékesítési képviselőjével. Ha a rendszer hibát jelez azután, hogy változtatott a BIOS Setup Utility menükben, állítsa alaphelyzetbe a számítógépet, lépjen be a BIOS Setup Utility programba, és töltse be az alapértékeket, illetve javítsa ki a hibát.

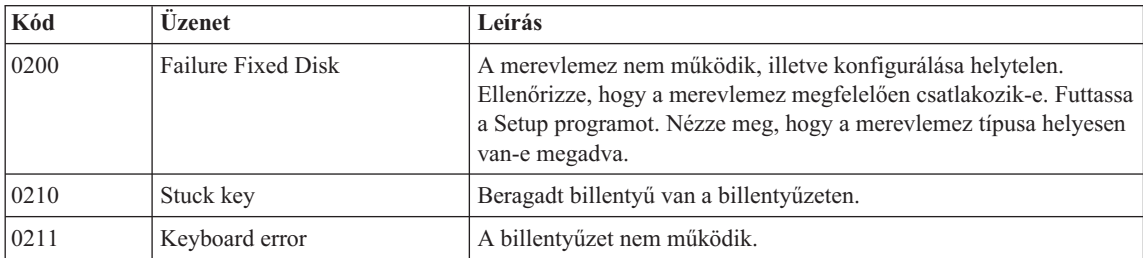

# *Számítógéppel kapcsolatos problémák megoldása*

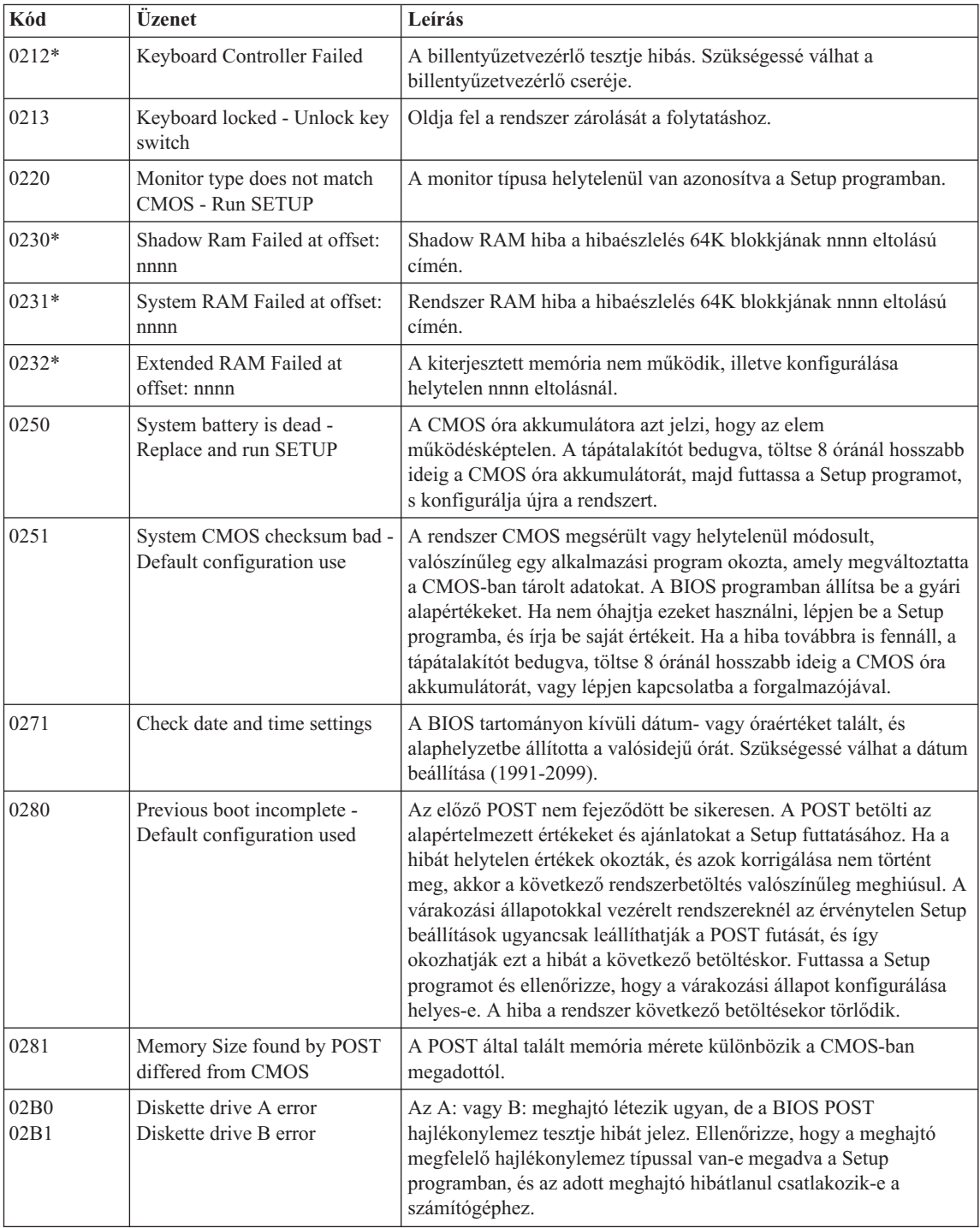

## *Számítógéppel kapcsolatos problémák megoldása*

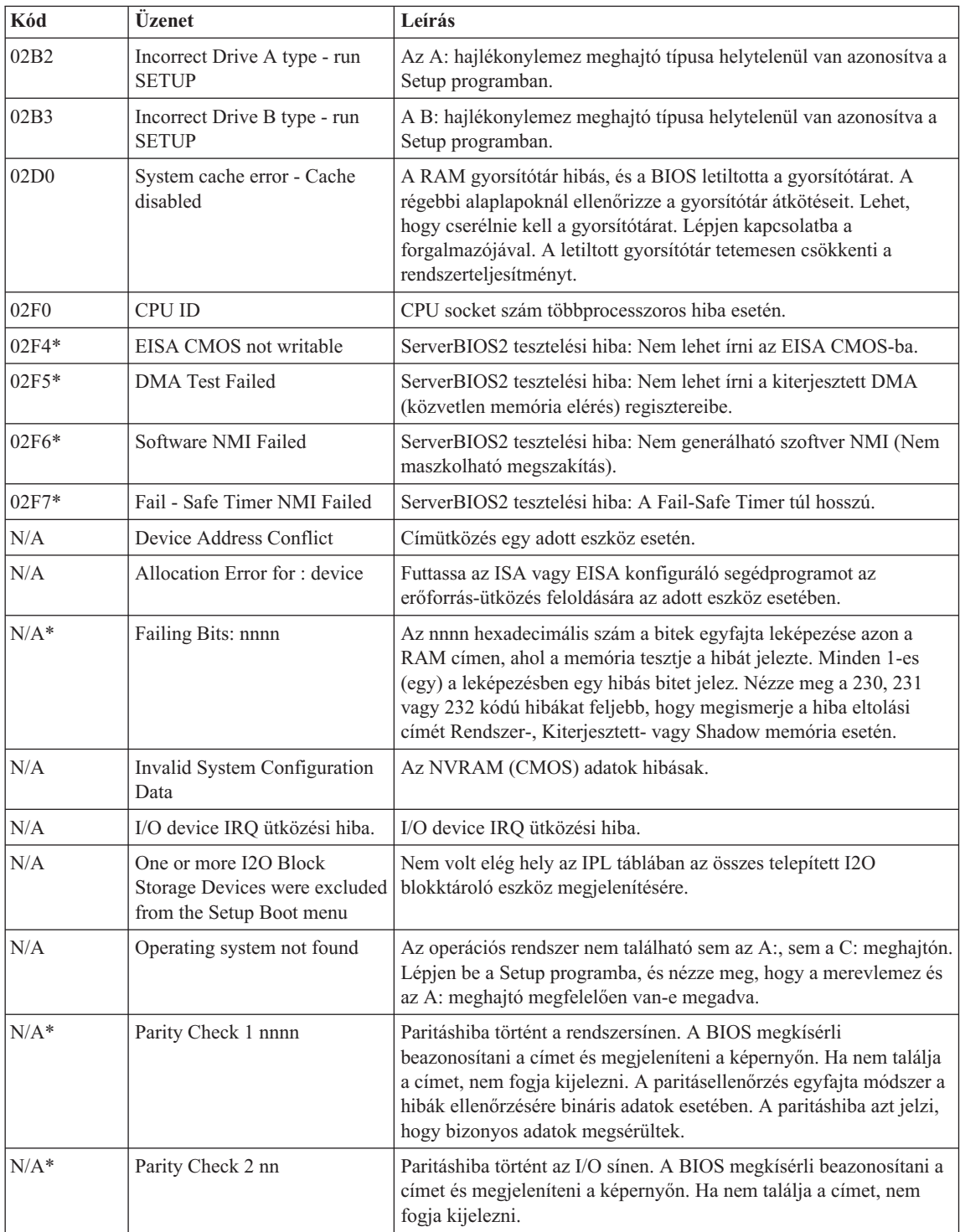

<span id="page-20-0"></span>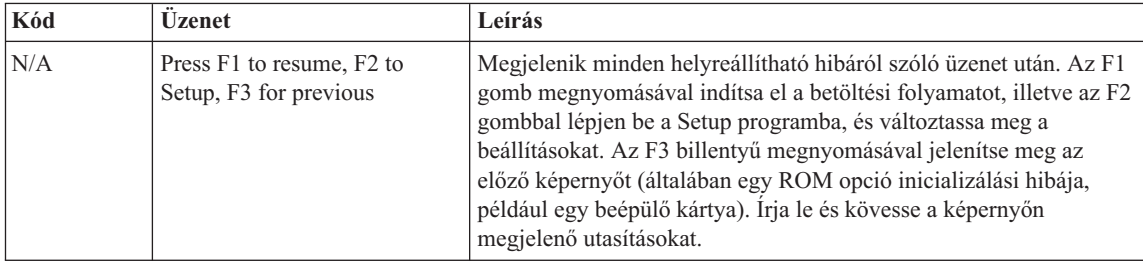

# **Üzenet nélküli hibák**

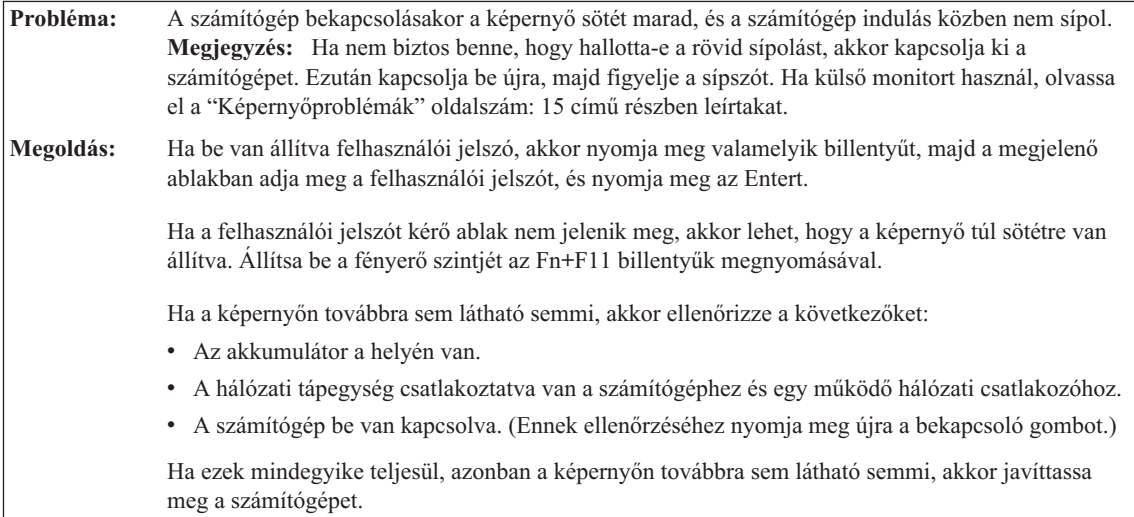

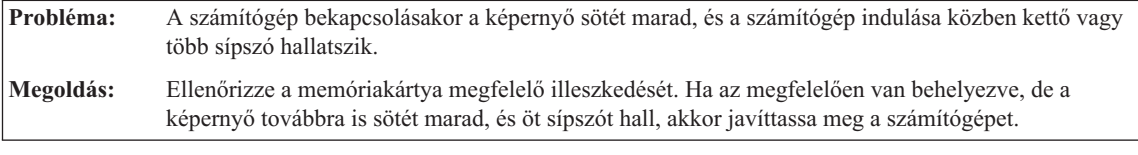

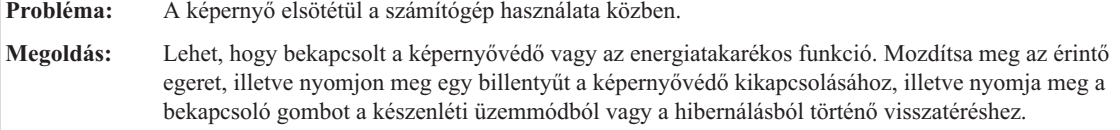

### <span id="page-21-0"></span>*Számítógéppel kapcsolatos problémák megoldása*

### **Jelszó probléma**

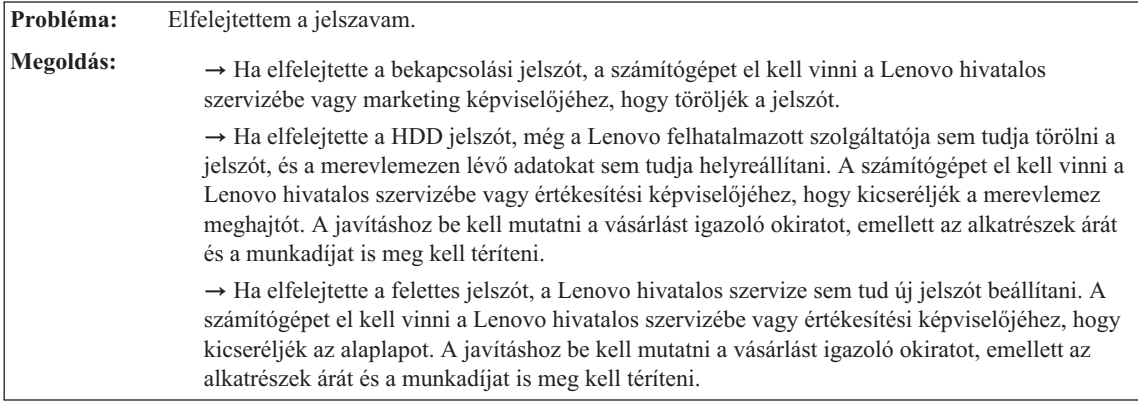

### **Billentyűzet problémák**

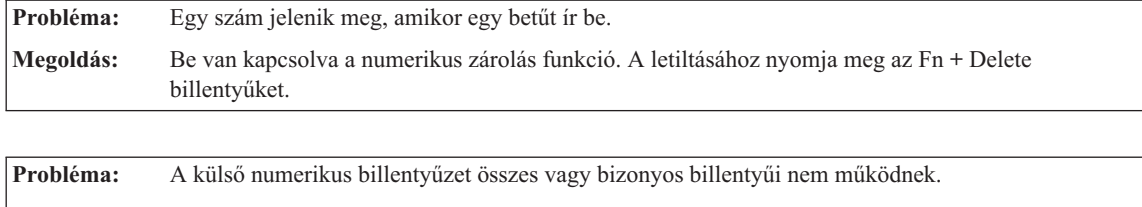

**Megoldás:** Győződjön meg róla, hogy a külső numerikus billentyűzetet helyesen csatlakoztatta a számítógéphez.

### **Készenléti és hibernálási problémák**

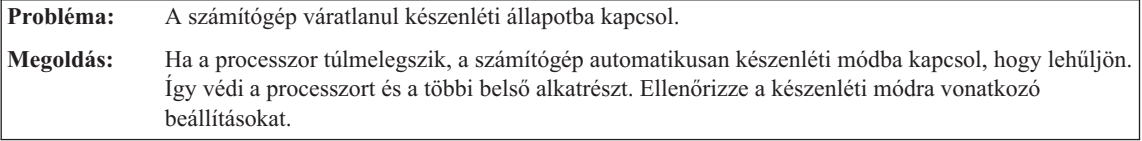

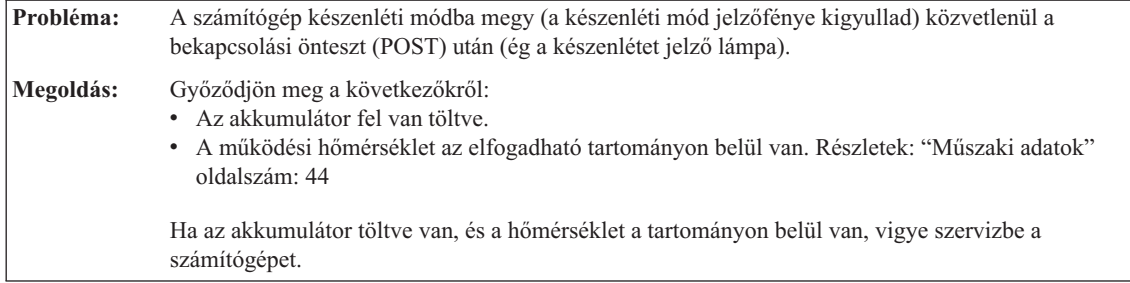

<span id="page-22-0"></span>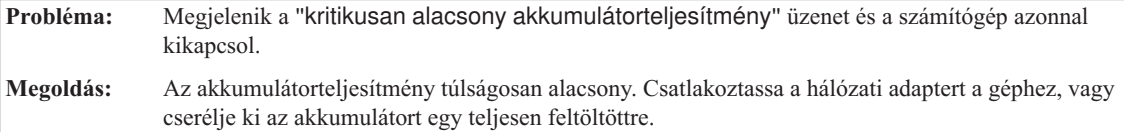

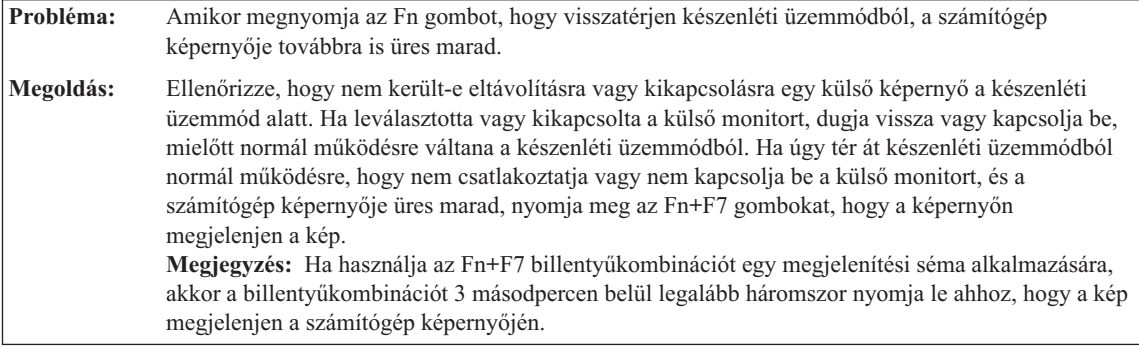

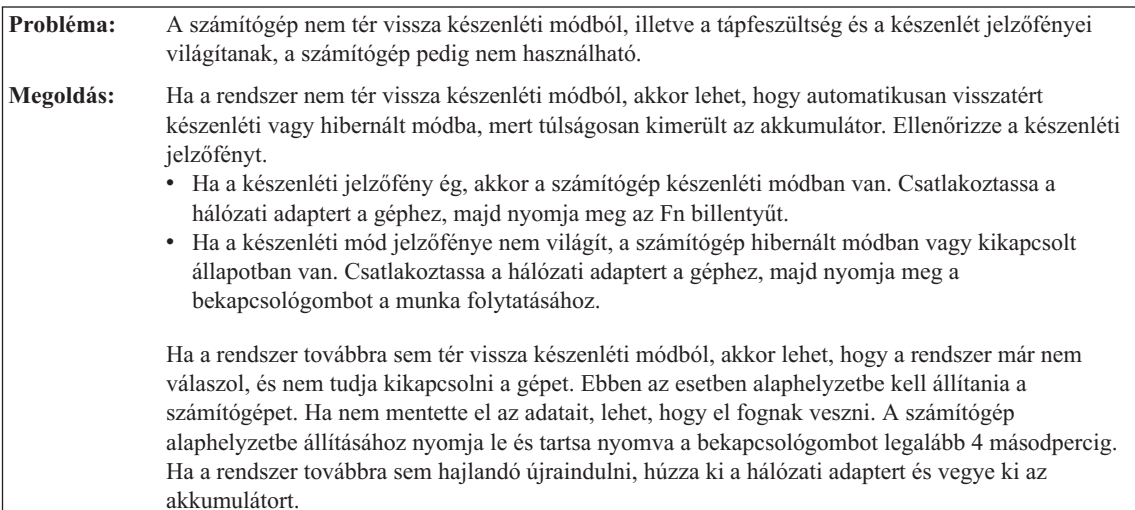

### **Képernyőproblémák**

**Probléma:** A képernyő sötét.

## *Számítógéppel kapcsolatos problémák megoldása*

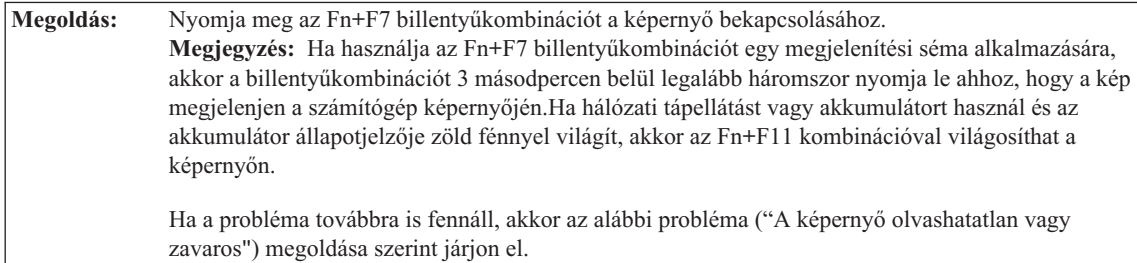

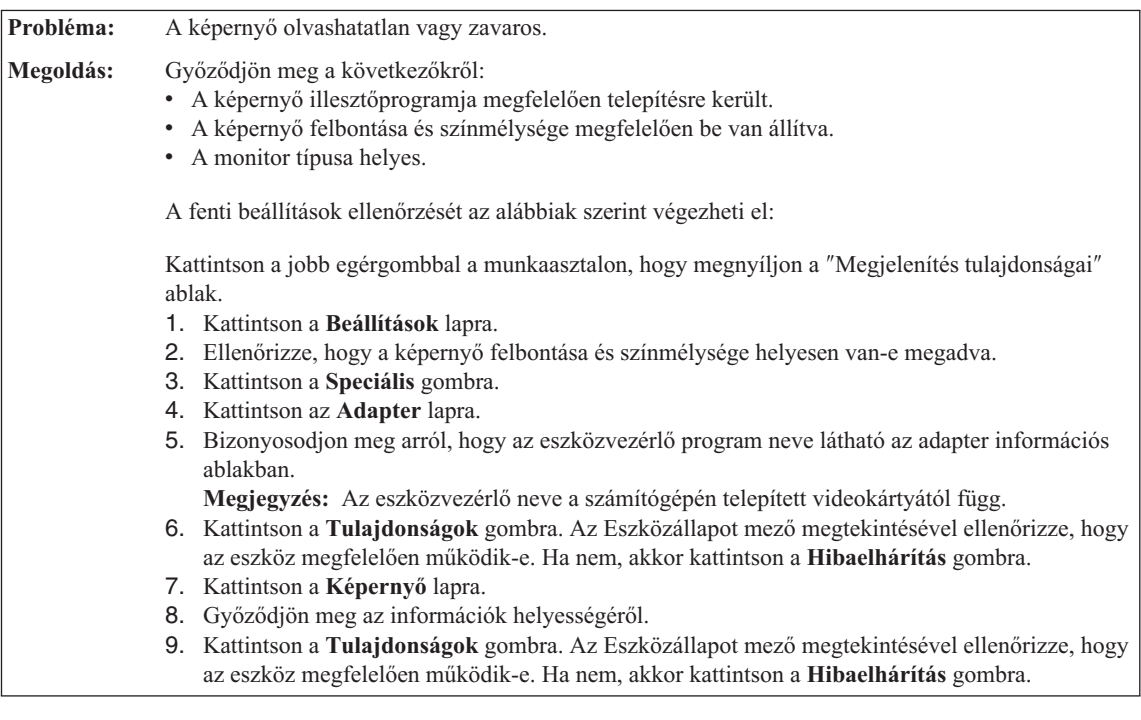

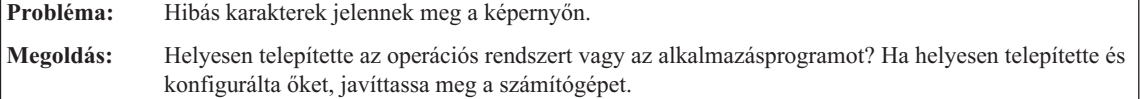

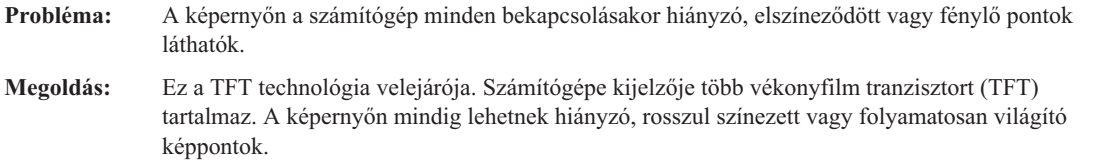

**Probléma:** Egy üzenet "Felső ablak (overlay window) létrehozása sikertelen" jelenik meg, mikor megpróbál DVD-t lejátszani. *vagy* Csak rossz minőségű vagy egyáltalán semmilyen lejátszás nem történik video, DVD vagy játék alkalmazások futtatásakor. **Megoldás:** Tegye a következők valamelyikét: v Ha 32-bites szín üzemmódot használ, a színmélységet módosítsa 16-bitesre. mode. v Ha 1280×1024 vagy annál nagyobb Asztal méretet használ, akkor csökkentse azt és a színmélységet.

### <span id="page-25-0"></span>*Számítógéppel kapcsolatos problémák megoldása*

### **Akkumulátor problémák**

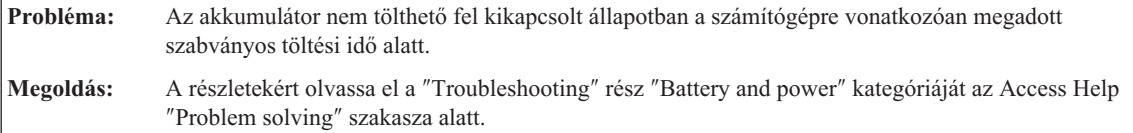

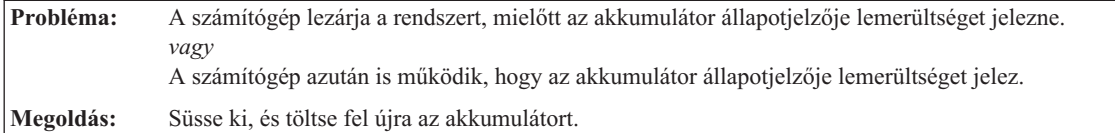

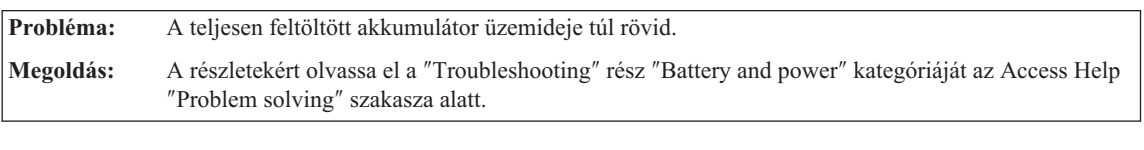

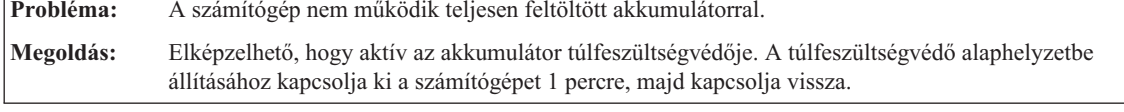

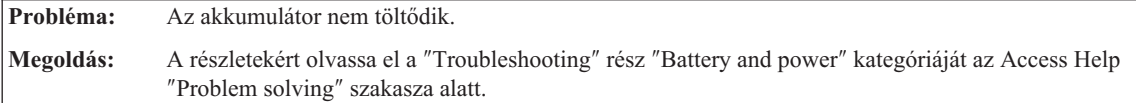

## **Merevlemez meghajtóval kapcsolatos problémák**

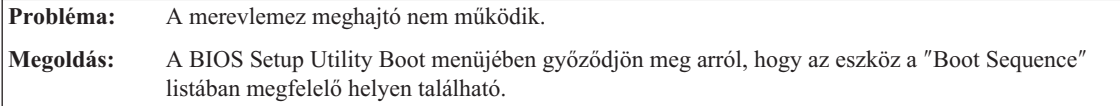

### **Rendszerindítási probléma**

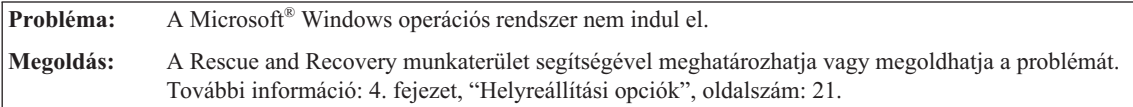

### **Ujjlenyomat olvasó hitelesítési problémája**

<span id="page-26-0"></span>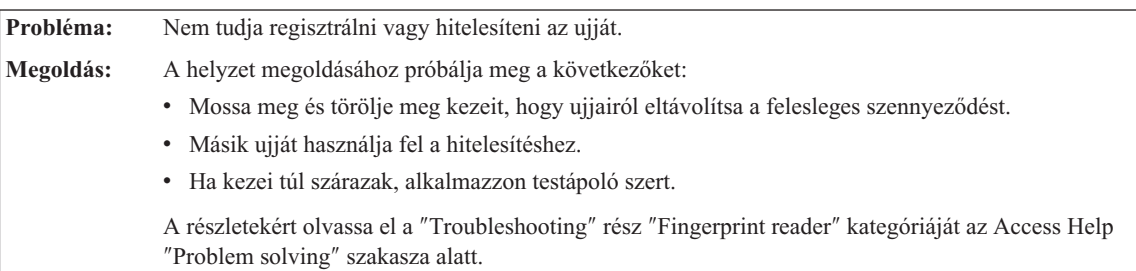

## **Egyéb problémák**

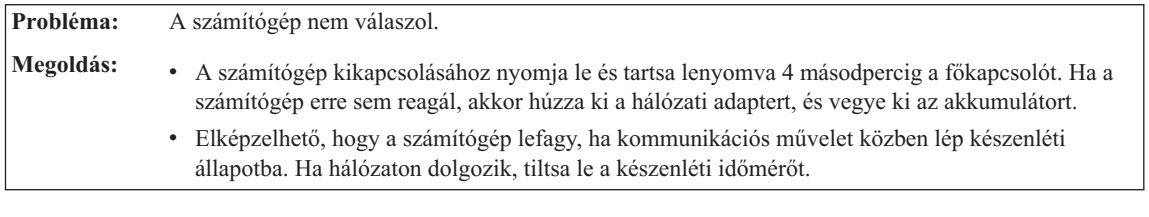

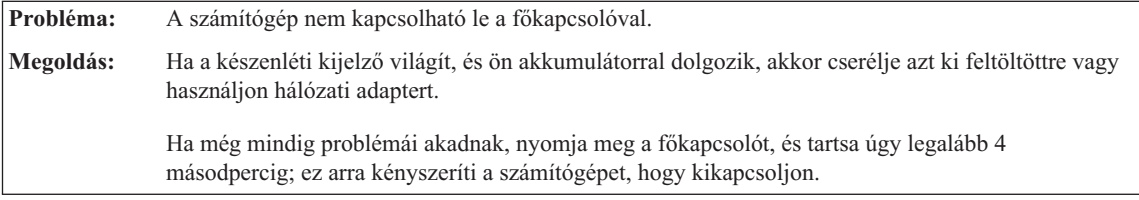

**Probléma:** A számítógép nem a kívánt eszközről indul el. **Megoldás:** Nézze meg a BIOS Setup Utility program Startup menüjét. A BIOS Setup Utility programban állítsa be úgy a betöltési sorrendet, hogy a számítógép indítása a kívánt eszközről történjen. Győződjön meg arról, hogy az eszköz - ahonnan a számítógépet indítja - engedélyezve van. A BIOS Setup Utility program Boot menüjében győződjön meg arról, hogy az eszköz a ″Boot Sequence″ listában megfelelő helyen található.

*Számítógéppel kapcsolatos problémák megoldása*

# <span id="page-28-0"></span>**4. fejezet Helyreállítási opciók**

#### **A Rescue and Recovery használata**

Ha a Windows nem megfelelően működik, a Rescue and Recovery munkaterület segítségével meghatározhatja vagy megoldhatja a problémát. Tegye a következőket

- 1. Kapcsolja ki a PC-t, majd kapcsolja be ismét.
- 2. Mialatt a kezdeti képernyő látszik, nyomja meg a Lenovo Care gombot.
- 3. Miután megnyílik a Rescue and Recovery munkaterület, a következőket teheti:
	- v Elmentheti és visszaállíthatja állományait, mappáit vagy biztonsági mentéseit.
	- v Konfigurálhatja a rendszer beállításait és a jelszavakat.
	- v Hibakeresést végezhet a diagnosztika segítségével.

A Rescue and Recovery használatáról az Access Help "Recovery overview" szakaszában olvashat.

#### **A gyári elemek visszaállítása**

A helyreállítási CD vagy a Windows® CD összeállítása helyett a Lenovo egyszerűbb módszereket biztosít a fenti CD-k feladatainak elvégzésére. Az alternatív módszerekhez szükséges állományok és programok a merevlemezen találhatók, ami kiküszöböli a ″jó helyre eltett″ CD lemezek keresgélését, valamint a helytelen CD verziók használatából eredő problémákat.

A Lenovo által a számítógépen előtelepített összes állomány és program teljes biztonsági mentése a merevlemez egy rejtett részében vagy partíciójában található. A rejtettség ellenére a partícióban lévő biztonsági mentés merevlemez területet foglal el. Ennek következtében, amikor ellenőrzi a merevlemez kapacitását a Windows segítségével, feltűnhet, hogy a lemez kijelzett teljes kapacitása kisebb az előre vártnál. Az ellentmondás a rejtett partíció tartalmával magyarázható.

A Product Recovery Program nevű, ezen a területen található program lehetővé teszi, hogy a merevlemez teljes tartalmát visszaállítsa olyan állapotba, amilyenben eredetileg a gyárból való elszállításkor volt.

**Megjegyzés:** A helyreállítás több óráig is eltarthat.

Ha vissza szeretné állítani a merevlemez eredeti tartalmát, akkor tegye a következőket:

**Figyelem:** A helyreállítási művelet során a merevlemez elsődleges partícióján (általában a C meghajtó) lévő összes fájl megsemmisül. Azonban az adatok felülírása előtt lehetőséget kap arra, hogy egy vagy több fájlt más adathordozóra mentsen le.

- <span id="page-29-0"></span>1. Ha lehetséges, akkor mentse az összes fájlt és állítsa le az operációs rendszert.
- 2. Kapcsolja ki a számítógépet legalább 5 másodpercre.
- 3. Válassza ki a vezeték nélküli rádiós kapcsolót (On állás) a számítógépen.

**Megjegyzés:** Ha elfelejtené kiválasztani a vezeték nélküli rádiós vezérlés On állását, a rendszer nem fogja észlelni a rádiós hálózati kártyát, és így az ahhoz tartozó illesztőprogramot nem fogja tartalmazni a rendszer.

- 4. Kapcsolja be a számítógépet. Gondosan figyelje a képernyőt a PC indulása alatt. Mialatt a kezdeti képernyő látszik, nyomja meg a Lenovo Care gombot. A Rescue and Recovery munkaterület megnyílik.
- 5. Kattintson a **Rendszer helyreállítása** menüre, majd válassza ki **A merevlemez visszaállítása eredeti gyári állapotra** menüpontot, és kövesse a képernyőn megjelenő utasításokat.

### **Adatok helyreállítása**

Ha biztonsági mentési műveletet hajtott végre a Rescue and Recovery programmal, akkor további mentésekkel is rendelkezhet, amelyek különböző időpontokban tükrözik a merevlemez tartalmát. Ezek a biztonsági mentések tárolhatók merevlemezen, hálózati meghajtón vagy egy cserélhető adathordozón, a mentési művelet során kiválasztott beállítástól függően.

A Rescue and Recovery programmal vagy a Rescue and Recovery munkaterület munkaterülettel visszaállíthatja a merevlemez tartalmát egy korábbi állapotra valamelyik mentés felhasználása révén. A Rescue and Recovery munkaterület munkaterület a Windows operációs rendszertől függetlenül fut. Ezért már a számítógép indulása közben elindíthatja a Lenovo Care gomb megnyomásával, mikor a rendszer felajánlja.

A Rescue and Recovery munkaterület megnyitása után akkor is elvégezheti a helyreállítást, ha a Windows operációs rendszert nem tudja elindítani.

# <span id="page-30-0"></span>**5. fejezet Eszközök bővítése és cseréje**

### **Az akkumulátor cseréje**

**Fontos!** Olvassa el a *Biztonsági és jótállási útmutatót* mielőtt kicseréli az akkumulátort.

1. **Kapcsolja ki vagy hibernálja a számítógépet.** Húzza ki a hálózati adaptert, és a számítógéphez csatlakozó összes kábelt.

**Megjegyzés:** Ha PC kártyát használ, a számítógép lehet, hogy nem tud hibernált üzemmódba lépni. Ebben az esetben kapcsolja ki a számítógépet.

- 2. Zárja be a számítógép képernyőjét, majd fordítsa meg a számítógépet.
- 3. Nyitott pozícióba csúsztatva oldja fel az akkumulátor reteszét **1**.

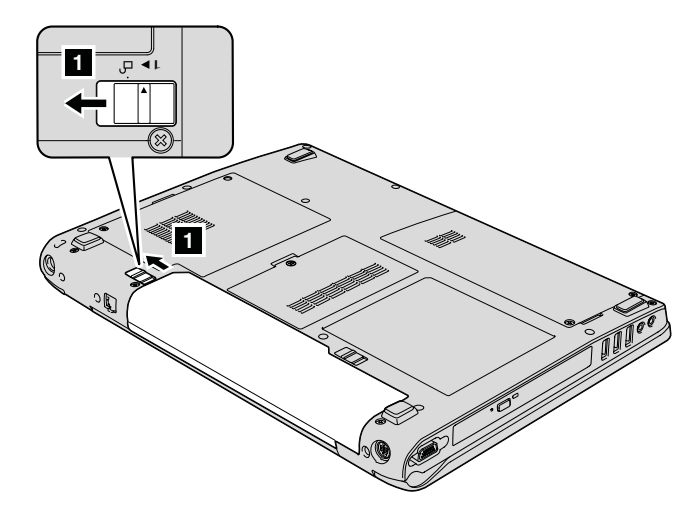

4. Nyitott pozícióba csúsztatva oldja fel az akkumulátor reteszét 2, és tartsa ebben a helyzetben, míg ki nem veszi az akkumulátort 3.

### *Az akkumulátor cseréje*

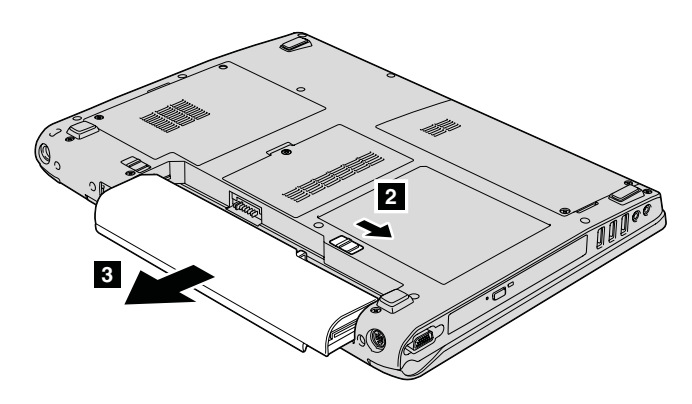

5. Helyezzen be egy új akkumulátort.

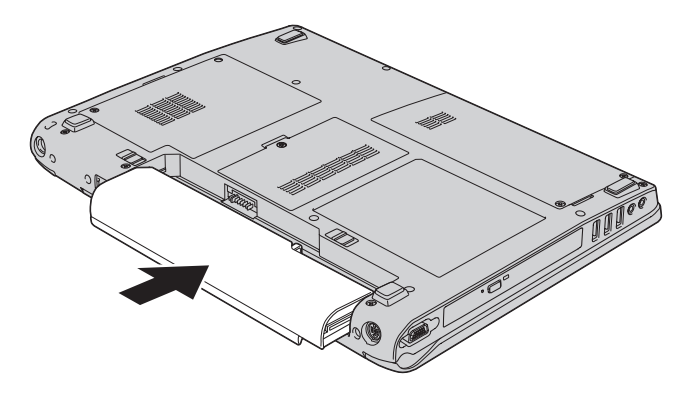

6. Győződjön meg arról, hogy az akkumulátor retesze záródott-e.

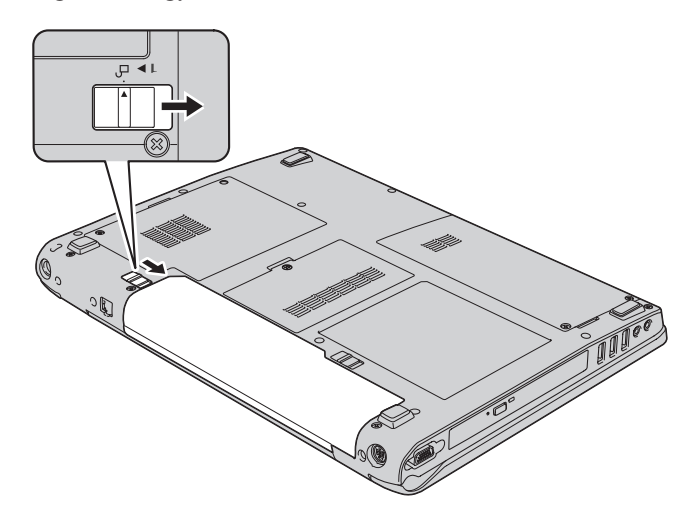

7. Fordítsa vissza a számítógépet. Csatlakoztassa a hálózati adaptert és a többi kábelt a számítógéphez.

#### <span id="page-32-0"></span>**Merevlemez meghajtó cseréje**

#### **Fontos!**

Olvassa el a *Biztonsági és jótállási útmutatót* mielőtt kicseréli a merevlemez meghajtót.

A számítógép tárolókapacitásának növelését a merevlemez nagyobb kapacitásúra cserélésével érheti el. Az új merevlemezt megvásárolhatja a Lenovo viszonteladójától vagy értékesítési képviselőjétől.

#### **Megjegyzések:**

- 1. A merevlemezt csak bővítés vagy javítás esetén cserélje ki. A csatlakozókat és a merevlemez meghajtók helyeit nem arra tervezték, hogy gyakran váltogassa őket, illetve az egységeket egymással.
- 2. A Rescue and Recovery munkaterület és a Product Recovery program nem található meg a külön megrendelhető merevlemez meghajtókon.

#### **Figyelem**

#### **A merevlemez meghajtók kezelése**

- v Ne ejtse le a meghajtót, és ne engedje, hogy rázkódás érje. A meghajtót rázkódást elnyelő anyagra, például törlőruhára helyezze le.
- v Ne gyakoroljon nyomást a meghajtó borítására.
- Ne érintse meg a csatlakozót.

A meghajtó nagyon érzékeny. A helytelen kezelés kárt és végleges adatvesztést okozhat a merevlemezen. A merevlemez meghajtó eltávolítása előtt készítsen biztonsági másolatot a rajta tárolt valamennyi információról, majd kapcsolja ki a számítógépet. Soha ne távolítsa el a meghajtót működés közben, illetve készenléti vagy hibernált állapotban.

A merevlemez meghajtó cseréjéhez tegye a következőket:

- 1. **Kapcsolja ki a számítógépet**;, majd húzza ki a hálózati adaptert és a számítógéphez csatlakozó összes kábelt.
- 2. Zárja be a számítógép képernyőjét, majd fordítsa meg a számítógépet.
- 3. Vegye ki az akkumulátort.
- 4. Csavarja ki a két csavart **1**, és vegye le a merevlemez borítóját **2**.

*Merevlemez meghajtó cseréje*

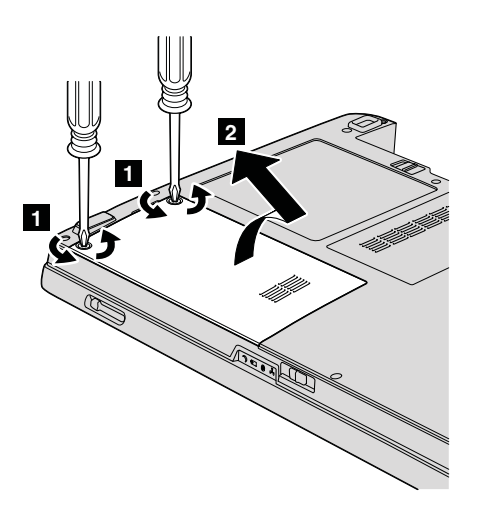

5. Csúsztassa a merevlemez meghajtót a számítógép oldala felé, hogy leválassza a csatlakozóról, majd a fület meghúzva vegye ki a meghajtót.

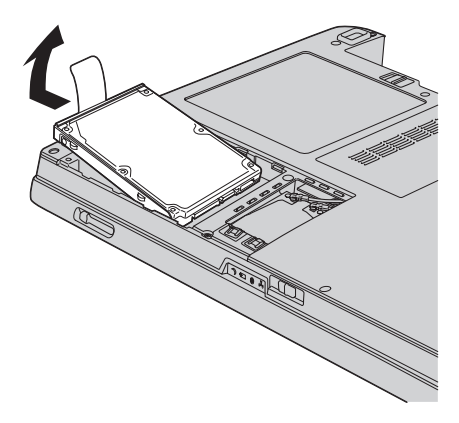

6. Tegye be az új meghajtót a tartókeretbe, majd határozott mozdulattal csatlakoztassa.

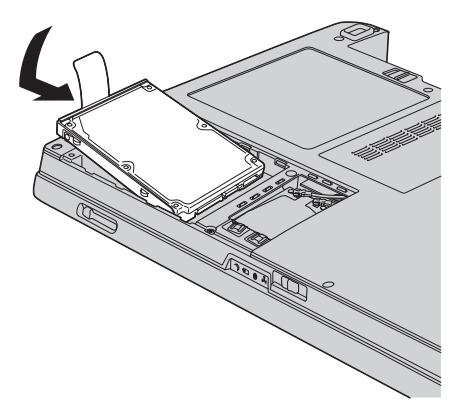

<span id="page-34-0"></span>7. Illessze a merevlemez takarólemezének elülső élét 1, majd tegye vissza 2, és húzza meg a csavarokat 3.

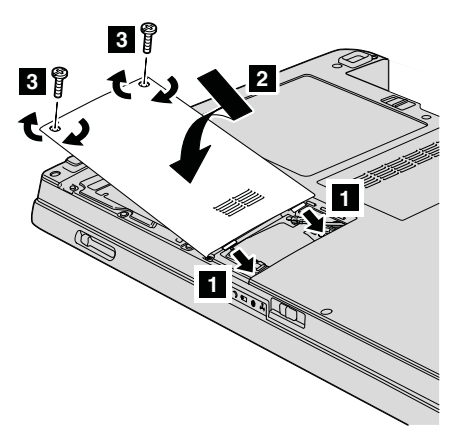

- 8. Helyezze vissza az akkumulátort.
- 9. Fordítsa vissza a számítógépet. Csatlakoztassa a hálózati adaptert és a többi kábelt a számítógéphez.

#### **A memória cseréje**

**Fontos!** Olvassa el a *Biztonsági és jótállási útmutatót* mielőtt kicseréli a memóriát.

A memória kapacitás növelése hatékonyan gyorsítja a programok futását. Növelheti a memória méretét a számítógépében, ha dupla adatsebességű 2 (DDR 2) szinkron dinamikus véletlen elérésű (DRAM) SO-DIMM (unbuffered small outline dual inline memory module) memóriát helyez be a gép memória nyílásába. Különböző kapacitású SO-DIMM-ek állnak rendelkezésre.

**Megjegyzés:** Csak a számítógép által támogatott memória típusokat alkalmazza. Ha helytelenül helyez be egy opcionális memóriát, vagy nem támogatott memória típust alkalmaz, egy figyelmeztető jelzés hallatszik a számítógép indításakor.

Az SO-DIMM behelyezéséhez tegye a következőket:

1. Mielőtt a következő eszközök bármelyikét telepítené, érintsen meg egy fémlemezt vagy egy földelt fémtárgyat. Ez a lépés csökkenti a testünkből eredő elektromos feltöltődést, ami megkárosíthatja az SO-DIMM-et. Ne érintse meg az SO-DIMM-et.

- 2. **Kapcsolja ki a számítógépet**, majd húzza ki a hálózati adaptert és a számítógéphez csatlakozó összes kábelt.
- 3. Zárja be a számítógép képernyőjét, majd fordítsa meg a számítógépet.
- 4. Vegye ki az akkumulátort.
- 5. A memória nyílás takarólemezének típusától függően lazítsa meg a csavar(oka)t 1 a takarólemezen, és vegye el, ahogy az ábrán is látható 2.

Takarólemez egy csavarral:

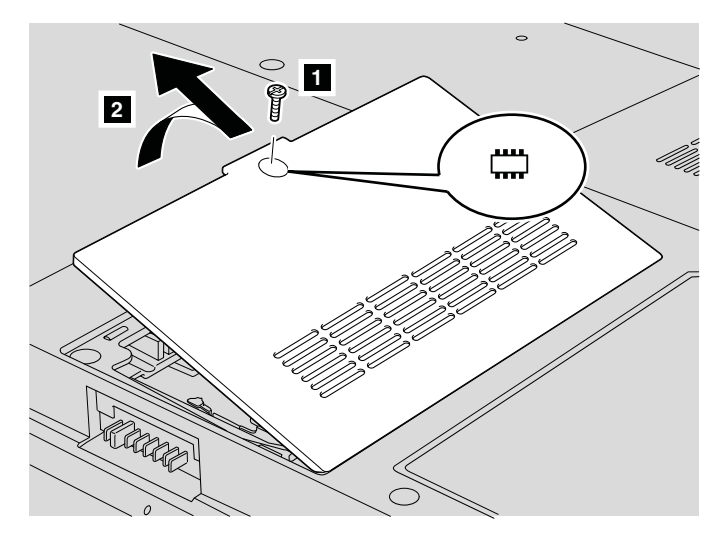

Takarólemez három csavarral:

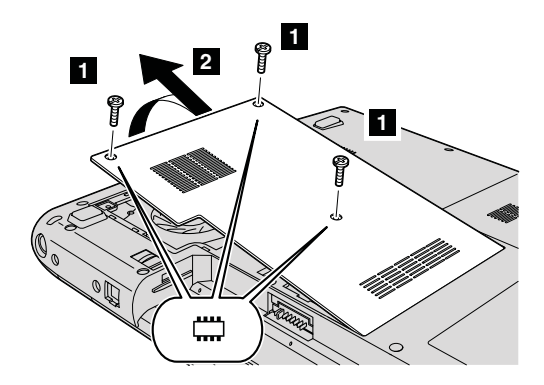

6. Ha már két SO-DIMM-et is behelyezett a memória nyílásba, távolítsa el az egyiket, hogy helyet csináljon az újnak úgy, hogy a rekesz mindkét oldalán egyszerre megnyomja a reteszt. Gondoskodjon róla, hogy megőrizze jövőbeli használatra.

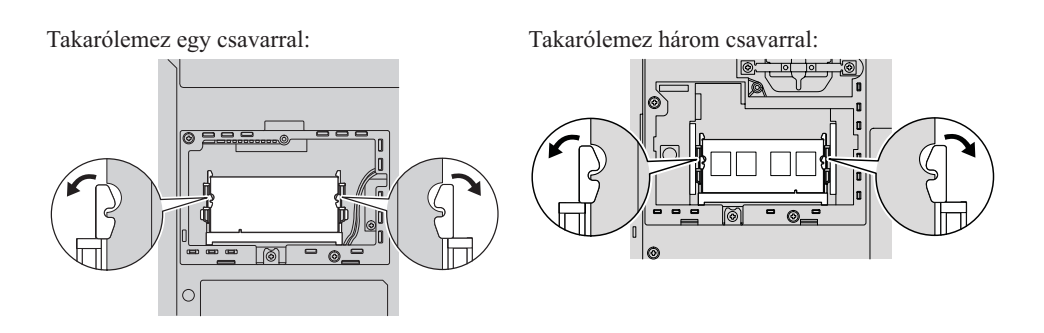

7. Keresse meg a bevágást a SO-DIMM vezető élén.

**FIGYELEM:** A SO-DIMM sérülésének elkerülése érdekében ne fogja meg az érintkezősort.

8. A SO-DIMM rovátkás végével előre, az érintkező felület felé határozottan helyezze be a SO-DIMM-et kb. 20 fokos szögben **1**, majd nyomja meg **2**.

Takarólemez egy csavarral:

Takarólemez három csavarral:

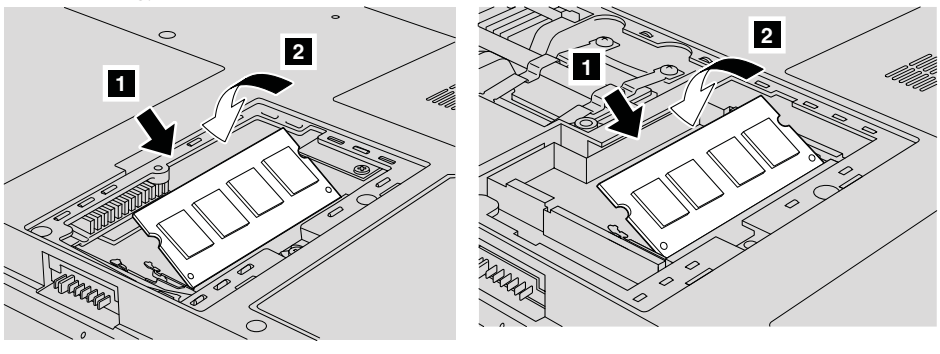

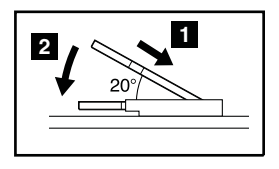

- 9. Nyomja lefelé a SO-DIMM modult, amíg helyére nem pattan.
- 10. Győződjön meg arról, hogy a kártya rögzítése stabil, nem mozog könnyen.
- 11. A memória nyílás takarólemezének típusától függően, illessze helyére a takarólemez elülső élét 1, tegye vissza a lemezt 2, és húzza meg a csavarokat 3-, ahogy az ábra mutatja.

### *A memória cseréje*

Takarólemez egy csavarral:

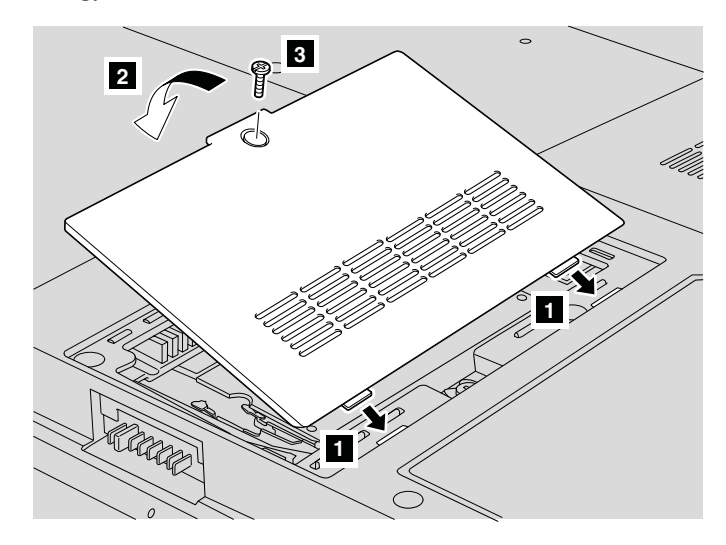

Takarólemez három csavarral:

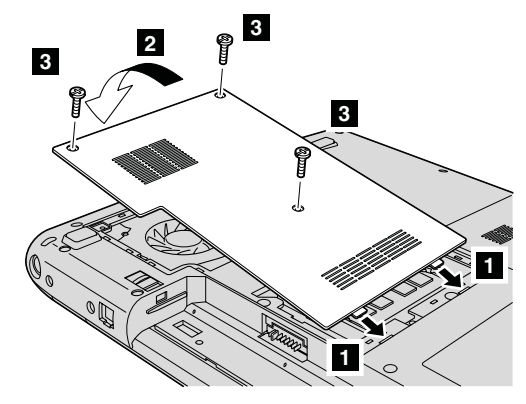

**FIGYELEM:** Ha SO-DIMM modult rakott be vagy cserélt, ne használja addig a számítógépet, amíg le nem zárja a fedelet. Soha ne használja a számítógépet nyitott borítóval, illetve fedéllel!

- 12. Helyezze vissza az akkumulátort.
- 13. Ismét fordítsa meg a számítógépet, és csatlakoztassa újból a hálózati adaptert és a kábeleket a számítógéphez.

Hogy megbizonyosodjon róla, hogy a SO-DIMM-et megfelelően csatlakoztatta, tegye a következőket:

- 1. Kapcsolja be a számítógépet.
- 2. Mialatt a kezdeti képernyő látszik, nyomja meg az F1 gombot. Megnyílik a BIOS Setup Utility képernyő.
- 3. Az ″Installed Memory″ elem mutatja a telepített memória méretét.

# <span id="page-38-0"></span>**6. fejezet Segítség és javítás kérése**

#### **Segítség és szerviz**

Ha segítségre, szolgáltatásra, technikai támogatásra lenne szüksége, vagy éppen csak többet szeretne megtudni a Lenovo gépekről, a Lenovo ehhez számos lehetőséget kínál. Ez a rész tájékoztatást nyújt arról, hogy hová forduljon, ha további információkat szeretne megtudni a Lenovo gépekről, mit tegyen, ha problémái vannak a számítógépével kapcsolatban, valamint kit hívjon, ha szervizre van szüksége.

A Microsoft Service Packs a Windows termék frissítéseinek forrása. Letölthetők az Internetről (csatlakozási költség felmerülhet), és rendelkezésre állnak CD lemezen is. További részletekért és kapcsolódásokért látogasson el a www.microsoft.com címre. Az előre telepített Microsoft Windows termékhez tartozó Javítókészlettel kapcsolatos technikai támogatásért forduljon a Microsoft terméktámogatási szolgáltatások hálóhelyéhez a http://support.microsoft.com/directory/ címen, vagy vegye fel a kapcsolatot az ügyfélszolgálattal ("A világ összes többi [országában](#page-44-0) hívható [telefonszámok"](#page-44-0) oldalszám: 37). Előfordulhat, hogy egyes szolgáltatások díjkötelesek.

#### **Segítség a világhálón**

A Lenovo honlapja a világhálón naprakész információkkal szolgál a Lenovo számítógépekről és a szolgáltatásokról. A Lenovo honlapjának címe: http://www.lenovo.com.

A Lenovo 3000 számítógéppel kapcsolatos szolgáltatásokról a következő címen tájékozódhat: www.lenovo.com/support. A webhely kutatásával tanulmányozhatja a problémák megoldását, új utakat találhat a számítógép használatához, valamint megismerhet olyan opciókat, amelyek még könnyebbé teszik a Lenovo számítógéppel való munkavégzést.

#### **Az ügyfélszolgálat hívása**

Ha megpróbálta a hibát elhárítani, de további segítségre van szüksége, akkor a jótállási időtartamon belül az ügyfélszolgálattól kaphat telefonos tájékoztatást és segítséget. A következő szolgáltatások állnak rendelkezésre a jótállási időszak alatt:

- v Hibafelderítés Képzett személyzet áll rendelkezésre, amely hardverprobléma esetén segítséget nyújt a hibafelderítésben és a probléma javításához szükséges lépések eldöntésében.
- v Lenovo hardver javítás Ha a problémát jótállással rendelkező Lenovo hardver okozza, képzett személyzet nyújt megfelelő szintű szolgáltatást.

### *Segítség és szerviz*

v Műszaki változtatások kezelése - Esetenként előfordulhat, hogy az eladást követően valamely terméket módosítani kell. A hardverre vonatkozó Tervezési módosításokat (EC-ket) a Lenovo vagy a Lenovo hivatalos viszonteladója hajtja végre.

A következő elemek nem tartoznak ide:

v Nem Lenovo által vagy annak részére gyártott alkatrészek cseréje vagy használata, valamint nem garanciális alkatrészek.

**Megjegyzés:** Minden garanciális alkatrész hétkarakteres, FRU XXXXXXX formátumú azonosítóval rendelkezik

- Szoftverhiba forrásának azonosítása
- v BIOS konfigurálás, mint a telepítés vagy a frissítés résztevékenysége
- v Eszközmeghajtók változtatása, módosítása vagy frissítése
- v Hálózati operációs rendszer telepítése és karbantartása (NOS)
- Alkalmazási programok telepítése és karbantartása

Annak eldöntéséhez, hogy berendezése a jótállás hatálya alá tartozik-e, és ha igen, mikor jár le, menjen a www.lenovo.com/support címre, és kattintson a **Warranty** elemre, majd kövesse a képernyőn megjelenő utasításokat.

Tekintse át a Lenovo hardver jótállást a Lenovo jótállási rendelkezéseinek teljes körű megértéséhez. Feltétlenül őrizze meg a vásárlást bizonyító iratot a jótállási szolgáltatások igénybevételéhez.

Ha lehetséges, tartózkodjon a számítógép közelében, amikor felhívja a műszaki szerviz képviselőjét, hogy segítsen megoldani a számítógép hibáját. Mindenképpen ellenőrizze, hogy letöltötte-e a legfrissebb vezérlőprogramokat és rendszerfrissítéseket, lefuttatta-e a diagnosztikai teszteket, és feljegyezte-e a szükséges információkat a hívás előtt. Amikor hívja a műszaki szerviz szakemberét, tartsa kéznél a következő adatokat:

- v A számítógép típusát és modellszámát
- v A számítógép, a monitor és az egyéb alkotórészek gyári számát, vagy a vásárlást igazoló számlát
- A hiba leírását
- v A hibaüzenetek szöveghű megfogalmazását
- v A rendszer hardver- és szoftverkonfigurációs információit

Az ügyfélszolgálatok telefonszámai megtalálhatók a könyv A világ [összes](#page-44-0) többi országában hívható [telefonszámok](#page-44-0) című fejezetében.

**Megjegyzés:** A telefonszámok minden előzetes bejelentés nélkül megváltozhatnak. A telefonszámok legújabb listáját, és az elérhetőségi időket a www.lenovo.com/support/phone címen találja meg. Ha a saját országára vagy régiójára vonatkozó számot nem találja a listában, lépjen kapcsolatba a Lenovo viszonteladójával vagy értékesítési képviselőjével.

#### <span id="page-40-0"></span>**Segítség világszerte**

Amennyiben számítógépével utazik, vagy egy olyan országba helyezi át, ahol a Lenovo számítógéptípus forgalomban van, akkor az Ön számára is érvényes lehet a Nemzetközi jótállási szolgáltatás, mely automatikusan feljogosítja a jótállásra annak teljes időtartama alatt. A szolgáltatást a jótállási szolgáltatás végzésére jogosult hivatalos Szervizszolgáltató végzi.

A javítási módszerek és eljárások országonként változnak, és egyes szolgáltatások nem feltétlenül érhetők el minden országban. A nemzetközi garanciális szolgáltatások a szervizelő országban szokásos módon (lerakatban, beszállítással, vagy kiszállással) kerülnek elvégzésre. Előfordulhat, hogy egyes országokban nem minden számítógép típus javítása lehetséges. Néhány országban költségek jelentkezhetnek, és korlátozva lehet a szerviz ideje.

Annak megállapításához, hogy számítógépére vonatkozik-e a Nemzetközi jótállási szolgáltatás, valamint azon országok listájának megtekintéséhez, amelyekben a szolgáltatás elérhető, látogasson el a www.lenovo.com/support oldalra, kattintson a **Warranty** lehetőségre, majd kövesse a képernyőn megjelenő utasításokat.

*Segítség és szerviz*

# <span id="page-42-0"></span>**A. függelék Jótállási tájékoztatás**

#### **Jótállási tájékoztatás**

A Függelék a gépre vonatkozó, az Ön országában vagy területén alkalmazható jótállás típusáról és időszakáról nyújt tájékoztatást. A gépére vonatkozó a Korlátozott Jótállási Nyilatkozatban megfogalmazott feltételeket illetően nézze át a géphez mellékelt Biztonsági és Jótállási útmutató második fejezetét.

#### **Jótállási időszak**

A jótállási időszak az alábbi táblázatnak megfelelően országonként vagy régiónként változhat. MEGJEGYZÉS: A ″régió″ jelentése vagy Hong Kong, vagy Macau, Kína különleges közigazgatási körzete.

Az alkatrészekre vonatkozó 3 éves és a munkavégzésre vonatkozó 1 éves jótállási időszak azt jelenti, hogy a Lenovo ingyenes jótállási szolgáltatást nyújt:

a. a jótállási időszak első évében alkatrészekre és munkavégzésre, és

b. a jótállási időszak második és harmadik évében csak az alkatrészek cseréjére vonatkozóan. A Szervizszolgáltató a jótállási időszak második és harmadik évében a cseréhez vagy javításhoz szükséges munkavégzés költségeit felszámítja.

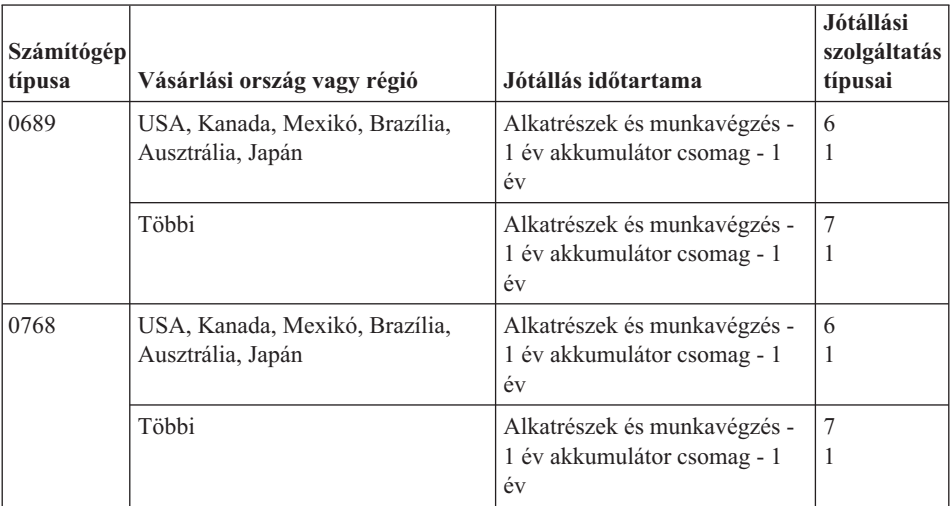

<span id="page-43-0"></span>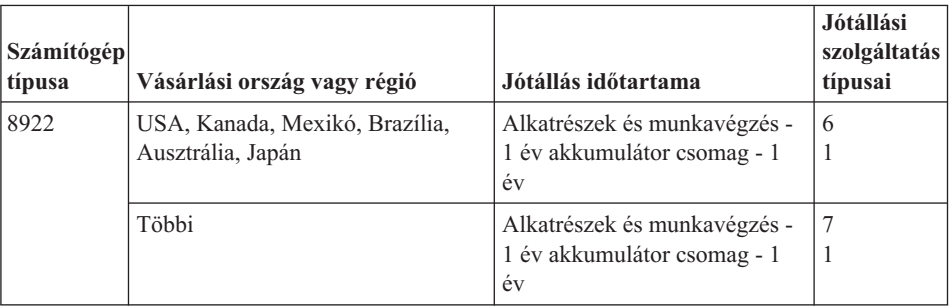

#### **Jótállási szolgáltatás típusai**

Ha szükséges, a Szervizszolgáltató a felhasználó Gépéhez a fenti táblázatban megadott jótállási szolgáltatás típusától függően az alábbi leírás szerint javítási vagy csereszolgáltatást nyújt. A szervizelés ütemezése a hívás időpontjától függ, és feltétele, hogy az alkatrészek rendelkezésre álljanak. A válaszidők a szolgáltatási szintek célkitűzései és nem garantáltak. A jótállási szolgáltatás megadott szintje nem biztos, hogy a világ minden részén rendelkezésre áll, a Szervizszolgáltató szokásos szervizelési területén kívül további költségek léphetnek fel. Az Ön országára és településére vonatkozó sajátos tájékoztatást a helyi Szervizszolgáltató képviselőjétől vagy viszonteladójától kérje.

#### 1. **Vásárló által cserélhető egység (**″**CRU**″**) szervizelése**

A Lenovo cserélhető elemeket (CRU) fog küldeni telepítési célból. Az első csoportba (Tier 1) CRU-k könnyen telepíthetők, míg a Tier 2 CRU-k bizonyos technikai képzettséget és eszközöket igényelnek. A CRU-k leírása és a cseréjükre vonatkozó utasítások a géppel együtt érkeznek, de kérésre bármikor rendelkezés áll. Felkérheti a Szervizszolgáltatót a CRU-k telepítésére, amit ingyenesen elvégez a gépre vonatkozó jótállási szolgáltatás keretében. A Lenovo a csere céljára küldött anyagban jelzi, hogy a hibás CRU-t vissza kell-e küldeni. Amikor vissza kell küldenie, 1) a visszaküldési utasításokat és a szállító dobozt megkapja a cserélendő alkatrésszel, de 2) a Lenovo kiszámlázhatja a cserealkatrészt, ha az nem érkezik hozzá vissza a cserealkatrész átvételétől számított 30 napon belül.

#### 2. **Helyszíni szerviz**

A Szervizszolgáltató vagy megjavítja, vagy kicseréli a meghibásodott számítógépet a helyszínen, és ellenőrzi működését. A Lenovo számítógép szét- és összeszerelésére a Vevőnek megfelelő munkateret kell biztosítania. A területnek tisztának, jól megvilágítottnak és a célnak megfelelőnek kell lennie. Egyes számítógépek esetében bizonyos javításokhoz szükség lehet a számítógép elszállítására a kijelölt szervizközpontba.

#### 3. **Futár- vagy raktárszerviz\***

A meghibásodott számítógép csatlakozásait a Vevőnek bontania kell a Szervizszolgáltató által szervezett begyűjtéshez. A Vevő szállítóládát kap, hogy a kijelölt szervizközpontba visszajuttathassa a Gépet. Egy futár felveszi a Gépet és elszállítja a kijelölt szervizközpontba. A javítást vagy cserét követően a

szervizközpont megszervezi a Gép visszaszállítását a Vevő telephelyére. A telepítésért és a működés ellenőrzéséért a Vevő felelős.

#### <span id="page-44-0"></span>4. **Beszállításos vagy postázásos szerviz**

A meghibásodott Gépet megfelelően csomagolva a Szervizszolgáltató utasításai szerint el kell a Vevőnek szállítania vagy postára kell adnia (előre fizetve, hacsak más utasítást nem kapott) a megjelölt helyre. Miután a Gép javítása vagy cseréje megtörtént, a Vevő a javítás helyszínén átveheti, vagy postázásos szerviz esetén a Lenovo saját költségén visszaküldi a Vevőnek, kivéve, ha az másképp rendelkezik. A Gép ezt követő telepítéséért és működésének ellenőrzéséért a Vevő felelős.

#### 5. **CRU és helyszíni szerviz**

Ez az 1-es és a 2-es típusú jótállási szolgáltatás kombinációja (lásd fent).

6. **CRU és futár- vagy raktárszerviz**

Ez az 1-es és a 3-as típusú jótállási szolgáltatás kombinációja (lásd fent).

7. **CRU és beszállításos vagy postázásos szerviz**

Ez az 1-es és a 4-es típusú jótállási szolgáltatás kombinációja (lásd fent).

#### **Ha 5-ös, 6-os vagy 7-es jótállási szolgáltatás szerepel a felsorolásban, akkor a Szervizszolgáltató dönti el, hogy a javításhoz milyen típusú jótállási szolgáltatás tartozik.**

\* Ez a típusú szerviz egyes országokban Lenovo EasyServ vagy EasyServ néven ismert.

A jótállási szolgáltatás igényléséhez lépjen kapcsolatba a Szervizszolgáltatóval. Kanadában és az Egyesült Államokban a következő telefonszámot hívja: 1-800-IBM-SERV (426-7378). Más országok esetén nézze meg a telefonszámot az alábbi táblázatban.

### **A világ összes többi országában hívható telefonszámok**

A telefonszámok bejelentés nélkül megváltozhatnak. A telefonszámok naprakész listáját a http://www.lenovo.com/support/phone alatt találja.

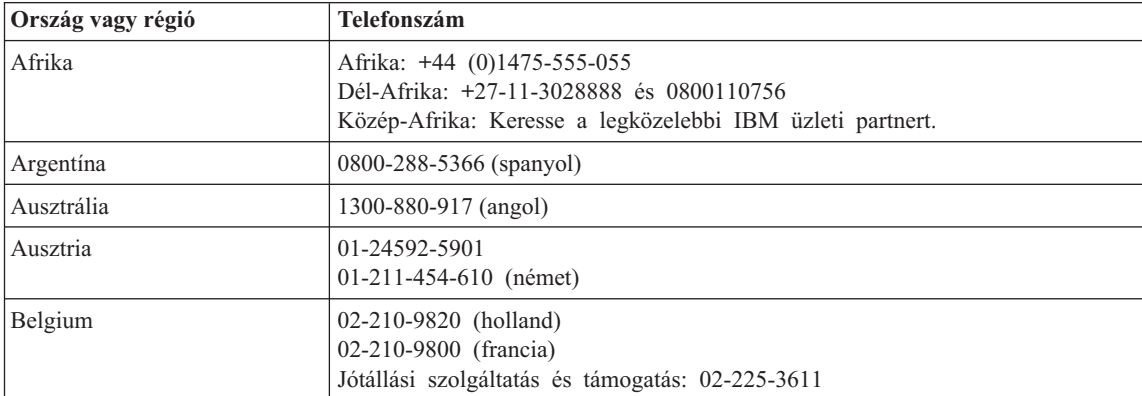

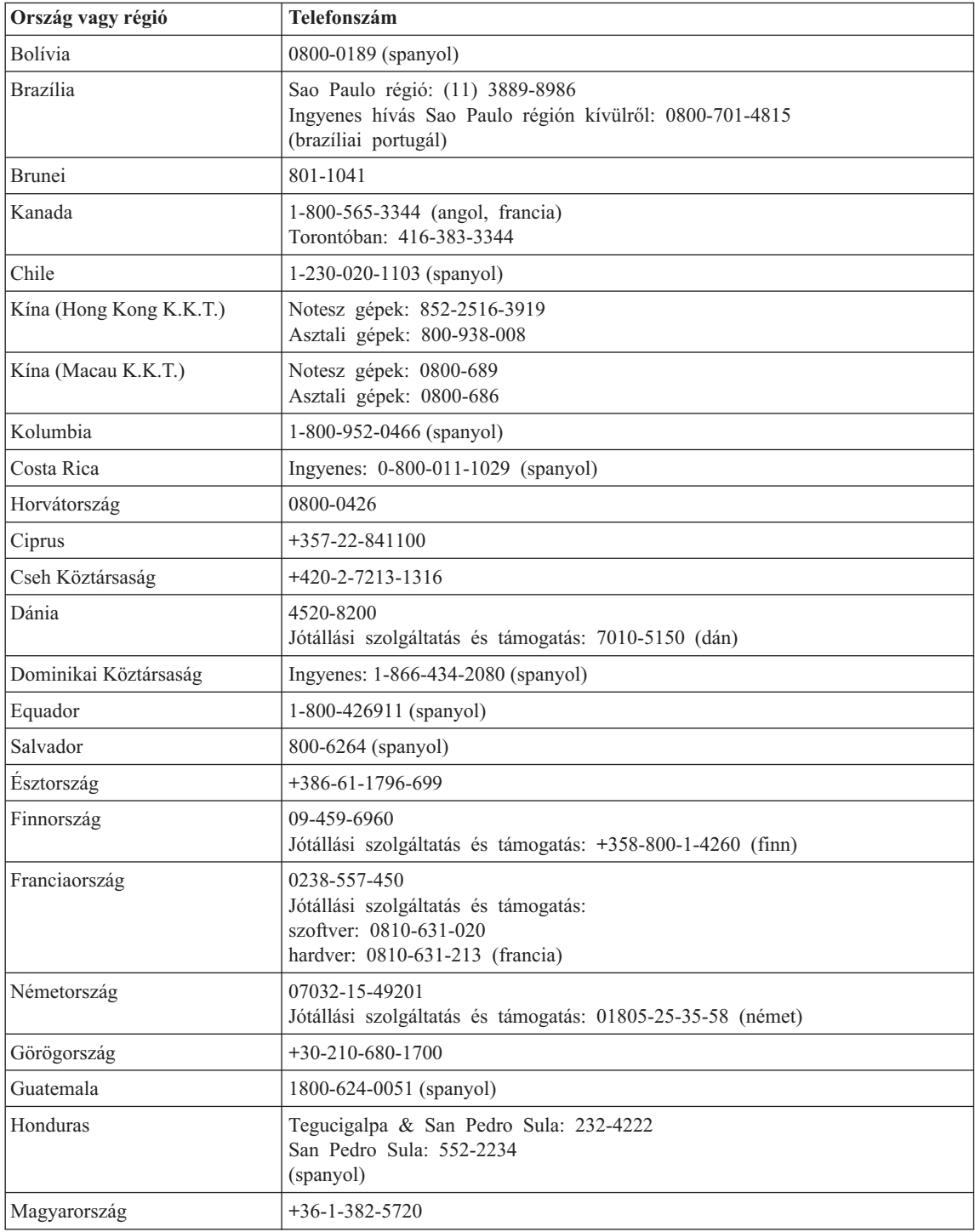

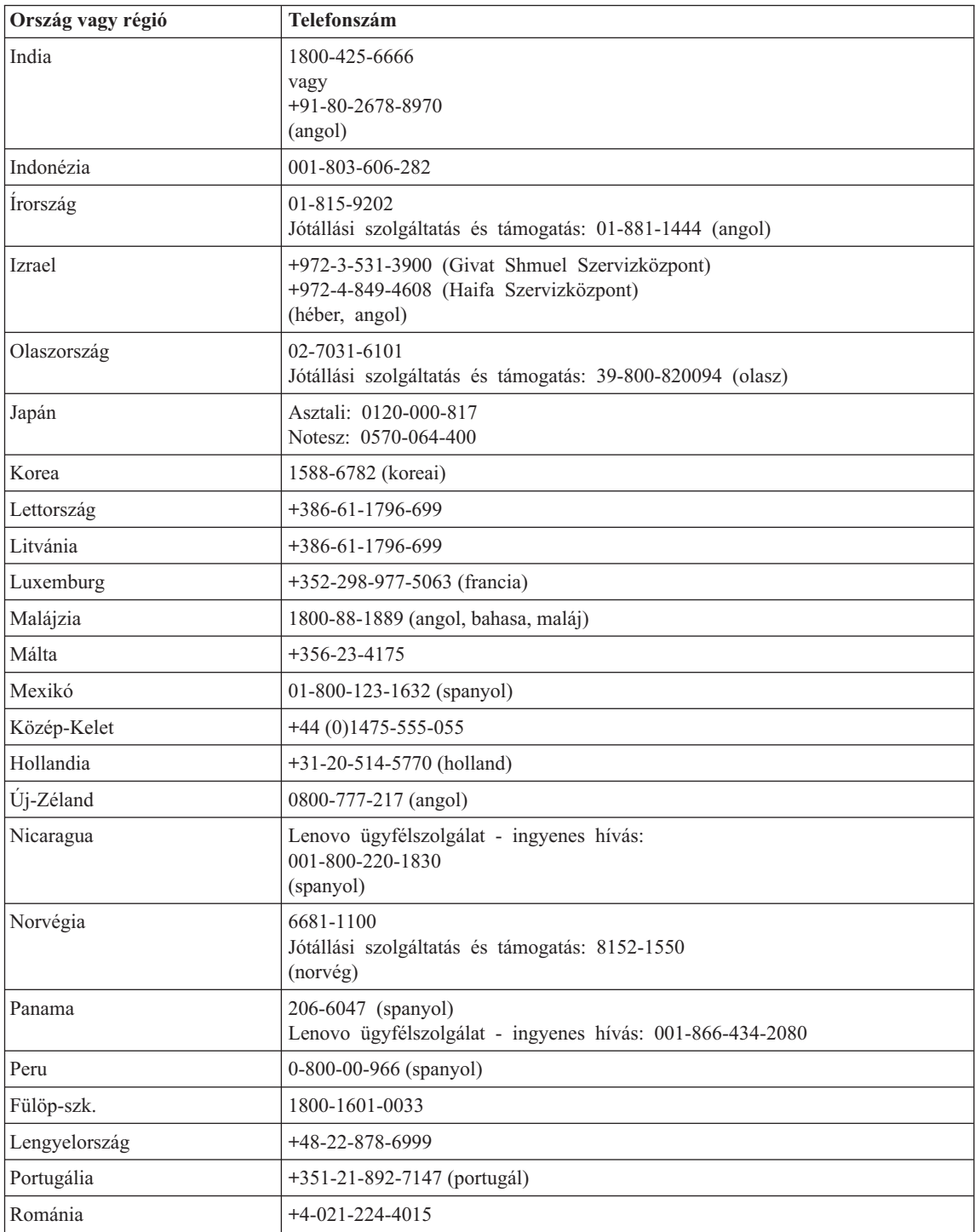

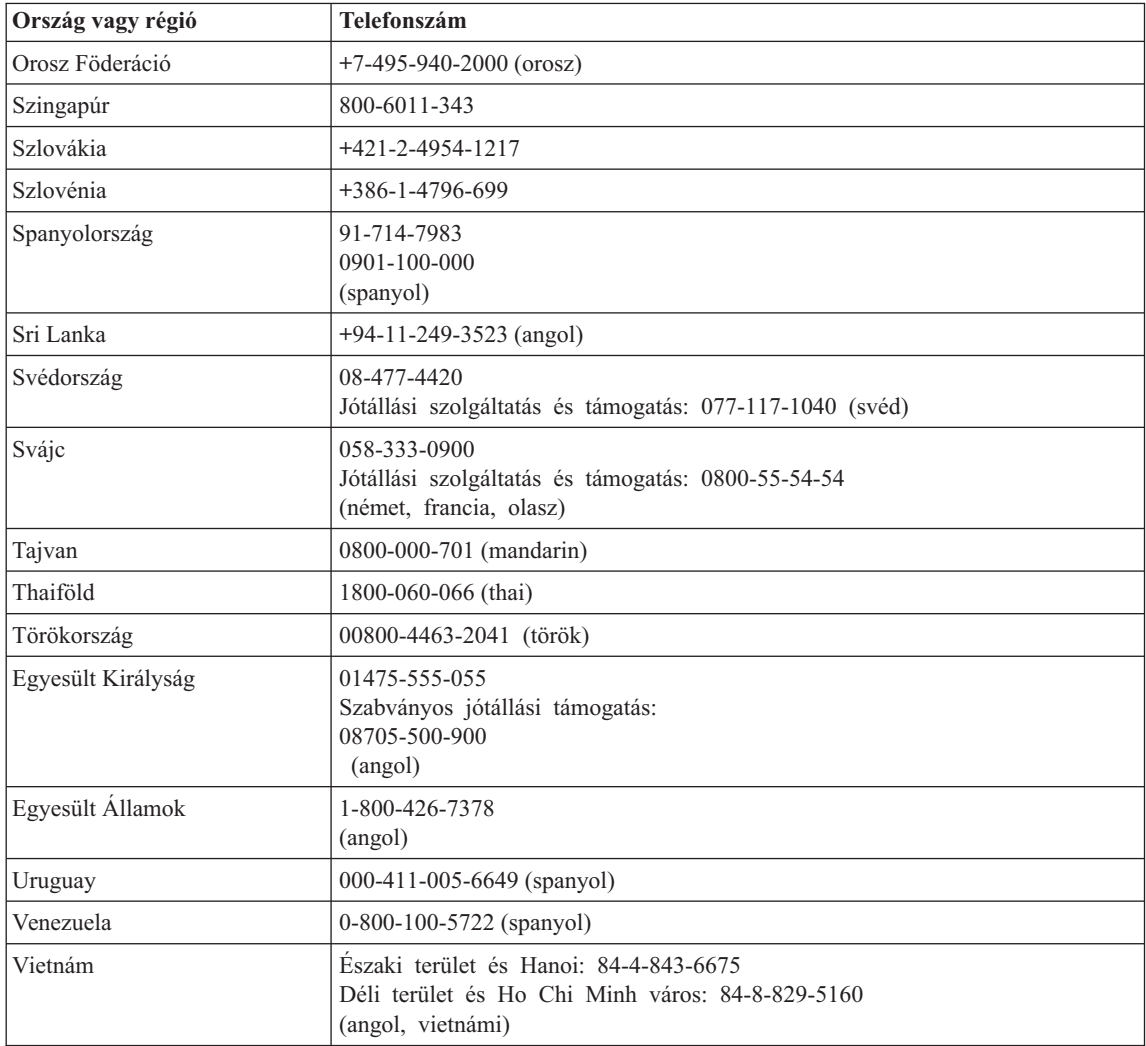

# <span id="page-48-0"></span>**B. függelék Vásárló által cserélhető egységek (CRU)**

A gépéhez az alábbi részegységek minősülnek vásárló által cserélhető egységnek (CRU).

Az alábbi táblázat felsorolja a CRU-kat és a dokumentációkat, ahol megtalálhatja a kiszerelési/cserélési utasításokat.

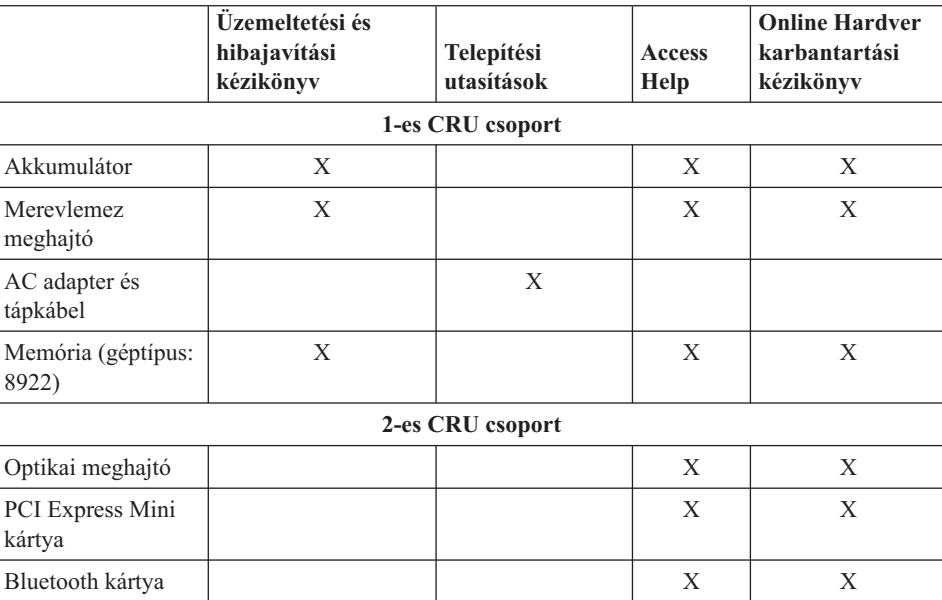

Lenovo 3000 C sorozat

#### Lenovo 3000 N sorozat

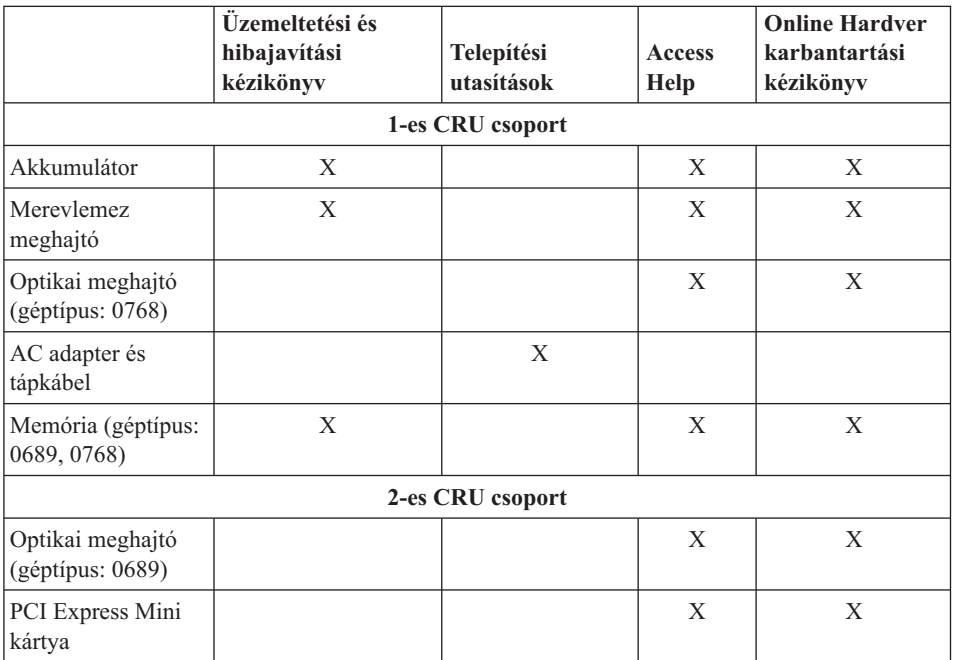

Az Access Help tartalmazza a CRU-k cseréjére vonatkozó utasításokat. Az Access Help megnyitásához kattintson a **Start** gombra, a kurzort vigye a **Minden program**, majd a **Lenovo Care** menüpontokra. Kattintson az **Access Help** gombra.

Ha nem fér hozzá az információkhoz, vagy ha nehézségei támadnak a CRU cseréjével, vegye igénybe a következő erőforrásokat:

- v Az online Hardver karbantartási kézikönyv elérhető a Támogatás weboldalon: http://www.lenovo.com/think/support/site.wss/document.do?lndocid =rész-video
- v Az Ügyfélszolgálatról. "A világ összes többi országában hívható [telefonszámok"](#page-44-0) [oldalszám:](#page-44-0) 37 tartalmazza az adott országhoz vagy régióhoz tartozó támogatási központ telefonszámát.

# <span id="page-50-0"></span>**C. függelék Kiegészítők és műszaki adatok**

A számítógép egyes részeiről és azok funkcióiról olvassa el az "About your computer″ című részt az Access Helpben.

#### **Jellemzők**

#### **Processzor**

v Lásd a számítógép rendszertulajdonságait. Ezt az alábbiak szerint teheti: jobb egérgombbal kattintson az Asztalon található Sajátgép ikonra, és a legördülő menüből válassza a Tulajdonságok menüpontot.

#### **Memória**

v Dupla adatsebességű (DDR) II szinkron dinamikus, véletlen elérésű memória (DRAM)

#### **Tárolóeszköz**

• 2,5 hüvelykes merevlemez meghajtó

#### **Képernyő**

Színes TFT képernyő:

- v Méret: 15,4 hüvelyk vagy 14,1 hüvelyk, a modelltől függően
- Felbontás:
	- LCD: Akár 1680x1050, a modelltől függően
	- Külső monitor: Akár 1920x1440 vagy 2048x1536, a modelltől függően
- v Fényerőszabályozó
- v Beépített kamera (egyes modelleken)

#### **Billentyűzet**

- v Ujjlenyomat olvasó (egyes modelleken)
- $\cdot$  84, 85 vagy 89 gombos
- Érintő egér
- Fn billentyű
- Lenovo Care gomb
- v Hangerőszabályzó gombok

#### **Csatolók**

- v Külső monitor csatlakozó
- v S-Video csatlakozó
- v Sztereó fejhallgató csatlakozó
- v Mikrofon csatlakozó
- v 4 Universal Serial Bus (USB) csatlakozó
- v RJ11 telefoncsatlakozó

### <span id="page-51-0"></span>*Jellemzők*

- RJ45 Ethernet csatlakozó
- $\cdot$  IEEE1394

#### **PC kártyahely**

• Type II típusú PC kártya

#### **Optikai meghajtó**

v CD-ROM, DVD-ROM, Combo vagy Multi meghajtó, modelltől függően.

#### **Rádiós kiegészítők**

v Beépített rádiós LAN vagy *Bluetooth* (egyes modelleken)

#### **Digitális adathordozó-olvasó**

v 5 az egyben (SD Card, MMC, Memory Stick, xD-Picture Card, Memory Stick Pro) digitális adathordozó nyílása

### **Műszaki adatok**

#### **Méret**

- 14,1 hüvelykes megjelenítőjű modell
	- Szélesség: 339 mm
	- Mélység: 257 mm vagy 277 mm
	- Magasság: 30,3 37,7 mm
- 15,0 hüvelykes megjelenítőjű modell
	- Szélesség: 332 mm
	- Mélység: 269 mm
	- Magasság: 28,1 33 mm
- 15,4 hüvelykes megjelenítőjű modell
	- Szélesség: 360 mm
	- Mélység: 267 mm vagy 287 mm
	- Magasság: 31,4 38,6 mm

#### **Környezet**

- v Maximális magasság túlnyomás biztosítása nélkül: 3048 m (10000 láb)
- · Hőmérséklet
	- Legfeljebb 2438 m (8000 láb) magasságig
		- Hajlékonylemez nélküli üzemeltetés: 5° 35°C (41° 95°F)
		- Hajlékonylemezzel való üzemeltetés: 10° 35°C (50° 95°F)
		- Üzemen kívül: 5° 43°C (41° 109°F)
	- 2438 m-nél (8000 láb) nagyobb magasságokban
		- Maximális üzemi hőmérséklet: 31,3°C (88° F)

#### **Megjegyzés:** Töltés során az akkumulátornak legalább 10°C-osnak (50°F) kell lennie.

• Relatív páratartalom:

- Lemez nélküli üzemeltetés: 8% 95%
- Lemezzel való üzemeltetés: 8% 80%

#### **Hőkibocsátás**

- Legfeljebb 90 W (307 Btu/h) Discrete Graphics modellek esetében
- Legfeljebb 65 W (222 Btu/h) Integrated Graphics modellek esetében

#### **Áramforrás (hálózati adapter)**

- 50-60 Hz szinuszos bemenet
- v Hálózati adapter névleges bemeneti értékei: 100-240 V AC, 50 60 Hz

#### **Akkumulátor**

- v Lithium-ion (Li-Ion) akkumulátor csomag
	- Névleges feszültség: 10,8 V dc
	- Kapacitás: 4,4 AH, 4,8 AH vagy 6,6 AH, modelltől függően

#### **Akkumulátor élettartama**

v Az akkumulátor fennáló teljesítményének százalékban kifejezett nagyságát a feladat tálcán a ″Power Meter″ alatt láthatja.

*Műszaki adatok*

# <span id="page-54-0"></span>**D. függelék Megjegyzések**

#### **Megjegyzések**

Előfordulhat, hogy a Lenovo nem minden országban biztosítja az ebben a dokumentumban szereplő összes terméket, szolgáltatást vagy lehetőséget. Az adott országokban rendelkezésre álló termékekről és szolgáltatásokról a helyi Lenovo képviseletek szolgálnak felvilágosítással. A Lenovo termékekre, programokra vagy szolgáltatásokra vonatkozó hivatkozások sem állítani, sem sugallni nem kívánják, hogy az adott helyzetben csak a Lenovo termékeit, programjait vagy szolgáltatásait lehet alkalmazni. Minden olyan működésében azonos termék, program vagy szolgáltatás alkalmazható, amely nem sérti a Lenovo szellemi tulajdonjogát. Minden ilyen termék, program és szolgáltatás működésének megítélése és ellenőrzése természetesen a felhasználó felelőssége.

A dokumentum tartalmazhat a Lenovo tulajdonát képező bejegyzett vagy bejegyzés alatt álló szabadalmat. E dokumentum megszerzése nem jelenti egyúttal a szabadalmakra vonatkozó jogosultságok birtoklását is. Írásos licenckérelmeket a következő címre küldhet:

*Lenovo (United States), Inc. 500 Park Offices Drive, Hwy. 54 Research Triangle Park, NC 27709 U.S.A. Attention: Lenovo Director of Licensing*

A LENOVO GROUP LTD. EZT A KIADVÁNYT "AHOGY VAN" FORMÁBAN ADJA KÖZRE, ÉS SEMMIFÉLE KÖZVETETT VAGY KÖZVETLEN JÓTÁLLÁST NEM VÁLLAL TÖBBEK KÖZÖTT, DE NEM KIZÁRÓLAG, ADOTT CÉLRA TÖRTÉNŐ ALKALMASSÁGGAL, ELADHATÓSÁGGAL KAPCSOLATBAN. Egyes joghatóságok nem engedik meg a közvetett vagy közvetlen garanciavállalás visszautasítását bizonyos tranzakciókra, így a fenti állítás nem feltétlenül vonatkozik Önre.

A jelen kiadványban előfordulhatnak technikai pontatlanságok vagy nyomdahibák. Az itt található információk bizonyos időnként módosulnak, a változásokat a dokumentum új kiadásai tartalmazzák. A Lenovo előzetes értesítés nélkül javításokat vagy módosításokat eszközölhet az itt szereplő teméke(ke)n vagy program(ok)on.

Az e dokumentumban leírt termékek nem implantációk vagy olyan életmentő berendezések számára készültek, amelyeknél a hibás működés személyi sérüléshez vagy halálhoz vezethet. Az ebben a dokumentumban szereplő információk nincsenek hatással a Lenovo termékek leírásaira vagy jótállási feltételeire, és nem módosítják azokat. Az ebben a dokumentumban szereplő adatok közül semmi sem tekinthető

<span id="page-55-0"></span>licencszerződésként vagy jótállásként a Lenovo vagy egy harmadik fél szellemi tulajdonával kapcsolatban. Az ebben a dokumentumban szereplő információk egyike sem egy adott környezetből származik, ezért csak illusztrációnak tekinthetők. Az egyéb működési környezetben tapasztalt eredmények eltérőek lehetnek.

A Lenovo belátása szerint bármilyen formában felhasználhatja és továbbadhatja a felhasználóktól származó adatokat anélkül, hogy a felhasználó felé ebből bármilyen kötelezettséget vállalna.

Bármilyen, e kiadványban szereplő, nem Lenovo webhelyre történő hivatkozás kizárólag kényelmi szempontból szerepel, és az adott hálóhelyek semmiféle támogatását nem célozza. Az ilyen webhelyeken található anyagok nem képezik az adott Lenovo termék dokumentációjának részét, így ezek használata csak saját felelősségre történhet.

A dokumentumban található teljesítményadatok ellenőrzött környezetben kerültek meghatározásra. Ennek következtében a más működési körülmények között kapott adatok jelentősen különbözhetnek a dokumentumban megadottaktól. Egyes mérések fejlesztői szintű rendszereken kerültek végrehajtásra, így nincs garancia arra, hogy ezek a mérések azonosak az általánosan hozzáférhető rendszerek esetében is. Továbbá bizonyos mérések következtetés útján kerültek becslésre. A tényleges értékek eltérhetnek. A dokumentum felhasználóinak ellenőrizni kell az adatok alkalmazhatóságát az adott környezetben.

#### **Televíziós kimenetre vonatkozó megjegyzés**

Az alábbi megjegyzés vonatkozik azokra a modellekre, amelyek gyárilag beépített televíziós kimenettel rendelkeznek.

A termék a Macrovision Corporation és más jogtulajdonosok USA szabadalmak és további szerzői jogi előírások által védett módszereket alkalmazó másolásvédelmi technológiát tartalmaz. A szerzői jog hatálya alá tartozó védelmi technológia használatához a Macrovision Corporation engedélye szükséges, és csak házi, valamint egyéb korlátozott megtekintés céljára használható hacsak a Macrovision Corporation más felhatalmazást nem ad. A visszafordítás és a belső szerkezet elemzése tilos.

#### **Elektronikus kisugárzással kapcsolatos figyelmeztetések**

Az alábbiak a Lenovo 3000 C200 (8922) és a Lenovo 3000 N100 (0689 és 0768) berendezéseire vonatkoznak.

#### **A Szövetségi Hírközlési Tanács (FCC) nyilatkozata**

Ez a berendezés a vizsgálata során eleget tett a B kategóriájú digitális eszközökre vonatkozó FCC szabályzat 15. cikkelyében leírt határértékeknek. Ezek a határértékek úgy lettek megállapítva, hogy valós védelmet biztosítsanak az interferencia ellen a lakókörnyezetben történő telepítéskor. Ez a berendezés generál, használ és sugározhat rádiófrekvenciás jeleket, és amennyiben nem az előírásoknak megfelelően telepítik, káros, a rádiós kommunikációt zavaró jeleket sugározhat. Ugyanakkor nem garantálható,

<span id="page-56-0"></span>hogy egy adott telepítéskor nem okoz zavarokat. Ha a készülék a rádió- és televízióvételt zavaró jeleket sugároz, ami a készülék ki- és bekapcsolásával állapítható meg, a felhasználó a következő lépések közül próbálhat megoldást találni:

- Tájolja be újra vagy helyezze át a vevőantennát.
- v Növelje a berendezés és a vevőkészülék közötti távolságot.
- v Csatlakoztassa a berendezést egy, a vevőkészülék tápáramkörével nem azonos tápáramkör kimenetéhez.
- v Ha segítségre van szüksége, vegye fel a kapcsolatot egy hivatalos viszonteladóval vagy szervizzel.

Az FCC kibocsátási határértékek betartása érdekében megfelelően árnyékolt és földelt kábeleket, valamint csatlakozókat kell használni. A megfelelő kábelek és csatlakozók beszerezhetők a Lenovo felhatalmazott forgalmazóitól. A Lenovo nem vállal felelősséget az olyan rádió- és televízióvételi zavarokért, amelyek a javasolttól eltérő kábelek és csatlakozók használatából vagy a berendezés illetéktelen módosításából erednek. A jogosulatlan átalakítások vagy átszerelések megszüntethetik a felhasználónak a berendezés működtetésére vonatkozó jogát.

Ez az eszköz megfelel az FCC szabályzat 15. cikkelyében foglaltaknak. A működésre a következő két feltétel érvényes: (1) a berendezés okozhat káros zavart, és (2) a berendezésnek el kell viselnie minden külső zavart, beleértve az olyan zavarokat is, amelyek nem kívánt működéshez vezetnek.

A felelős fél:

Lenovo (United States) Inc. One Manhattanville Road Purchase, New York 10577 Telefon: (919) 254-0532

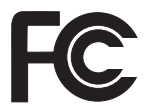

### **Kanadai Ipari Szabvány B osztályú sugárzásmegfelelési nyilatkozat**

Ez a B-osztályú digitális berendezés megfelelő a kanadai ICES-003 szabványnak.

### **Avis de conformité à la réglementation d'Industrie Canada**

Cet appareil numérique de la classe B est conforme à la norme NMB-003 du Canada.

### **Az Európai Unió EMC előírásainak való megfelelési nyilatkozat**

Ez a termék megfelel a 89/336/EEC számú kompatibilitással és védettséggel kapcsolatos EU bizottsági követelményeinek amely a Tagállamok elektromágneses kompatibilitással kapcsolatos törvényei alapján jött létre. A Lenovo nem vállal felelősséget a termék nem javasolt módosításából adódó hibákért, beleértve a nem Lenovo gyártmányú kártyák használatát is.

<span id="page-57-0"></span>A termék az elvégzett bevizsgálás alapján megfelel a CISPR 22/Európai szabvány EN 55022 B osztályú információtechnológiai berendezésekkel szembeni követelményeinek. A B osztályú berendezésekkel kapcsolatos előírások tipikus lakókörnyezetekből levezetett követelmények, melyek megfelelő védelmet biztosítanak a minősített kommunikációs berendezésekkel szembeni zavarok ellen.

Megfelelően árnyékolt és földelt kábeleket, valamint csatlakozókat kell használni ahhoz, hogy csökkentse a rádió és a TV adások, továbbá más elektromos vagy elektronikai készülékek esetleges zavarásának előfordulási esélyét. Ilyen kábelek és csatlakozók beszerezhetők a Lenovo felhatalmazott forgalmazóitól. A Lenovo nem vállal felelősséget az ajánlottól eltérő kábelek vagy csatlakozók használatából eredő zavarokozásért.

### **Fontos tájékoztatás a 2002/96/EC számú EU direktíváról**

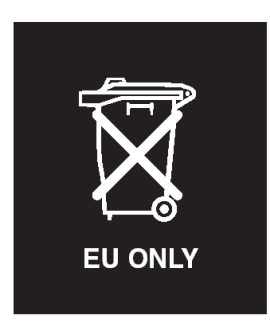

**Megjegyzés:** Ez a jelzés csak az EU tagállamaira és Norvégiára vonatkozik. A berendezések a leselejtezett elektromos és elektronikus berendezésekre (WEEE) vonatkozó 2002/96/EC számú EU direktívának való megfelelést tanúsító címkével vannak ellátva. A direktíva a használt berendezések visszavételének és újrahasznosításának keretrendszerét határozza meg az Európai Unión belül. A különböző termékeken látható címke azt jelenti, hogy a terméket az élettartamának végén nem szabad kidobni, hanem a direktívának megfelelően kell visszanyerni.

**Remarque:** Cette étiquette concerne uniquement les pays de l'Union européenne et la Norvège. Cet appareil porte une étiquette liée aux dispositions de la Directive 2002/96/CE du Conseil Européen relative aux déchets d'équipements électriques et électroniques (DEEE). Cette directive détermine les dispositions générales, applicables dans l'Union européenne, pour la récupération et le recyclage des équipements utilisés. Cette étiquette est apposée à différents produits pour signaler qu'ils ne doivent pas être jetés mais récupérés, selon les dispositions énoncées dans la directive.

<span id="page-58-0"></span>注意:このマークは、EU 諸国およびノルウェーにおいてのみ適用されます。 左急: ○》、「リは、LD 諸国およびラグルテエ(においてのグ』の<br>この機器には、EU 諸国に対する廃電気電子機器指令 2002/96/EC(WEEE)<br>のラベルが貼られています。この指令は、EU 諸国に適用する使用済み機<br>器の回収とリサイクルの骨子を定めています。このラベルは、使用済み<br>になった時に指令に従って適正な処理をする必要があることを知らせる になった時に品もにはって過血なだ社。<br>ために、種々の製品に貼られています。

#### **Ajánlat IBM Lotus szoftverre**

**Az ajánlat bemutatása:** Lenovo számítógép vásárlóként egyedi és korlátozott engedélyt kap az "önálló (standalone)" Lotus Notes® kliens és egy egyedi engedélyt a Lotus SmartSuite® használatára. Az engedély alapján telepítheti és használhatja az új Lenovo számítógépén az alábbi lehetőségek valamelyike révén:

- v **A szoftver adathordozója nem része az ajánlatnak. Ha nem rendelkezik még a megfelelő Lotus Notes klienssel vagy Lotus SmartSuite szoftverrel**, megrendelheti a CD lemezt, és onnan telepítheti a szoftvert a számítógépére. További információ: "CD [megrendelése"](#page-59-0) oldalszám: 52.
- v **Ha már rendelkezik a szoftver egy engedélyezett példányával**, akkor jogosult egy újabb példányra és annak használatára.

**Az IBM Lotus Notes ismertetése:** Az önálló, korlátozott felhasználású Notes ügyféllel integrálhatja a legértékesebb üzenetváltási, valamint együttműködési és személyi információkezelési (PIM) erőforrásokat — mint például elektronikus levelet, naptárt, tevékenységlistát — ami lehetővé teszi elérésüket akár kapcsolódik éppen a hálózathoz vagy akár nem. A korlátozott engedély nem ad ugyan jogot az IBM Lotus Domino szerverek elérésére, azonban ez az engedély kedvező áron kiterjeszthető teljeskörű Notes licencre. További információk a http://www.lotus.com/notes címen találhatók.

**Az IBM Lotus SmartSuite programról:** Lotus SmartSuite hatékony idő megtakarító szolgáltatásokkal rendelkező alkalmazásokat tartalmaz, melyek lépéselőnyhöz juttatják a munkájában, és végigvezetik a különböző feladatokon.

- Lotus Word Pro® –szövegszerkesztő
- Lotus  $1-2-3^{\circledR}$  Számolótábla
- Lotus Freelance Graphics<sup>®</sup> Ábrák bemutatása
- Lotus Approach<sup>®</sup> Adatbázis
- v Lotus Organizer® Idő, kapcsolat és információ kezelő
- Lotus FastSite® Weboldal Publikáló
- v Lotus SmartCenter Internetes információ kezelő

**Ügyfélszolgálat:** A szoftver kezdeti telepítéséhez segítséget jelentő információt és telefonszámokat a http://www.lenovo.com/support címen találja meg. A kezdeti telepítési támogatáson túlmenő műszaki szolgáltatás igénybe vételéről a http://www.lotus.com/passport címen tájékozódhat.

**International Program License Agreement:** A tárgybani ajánlat révén adott szoftverengedély nem tartalmazza a szoftverfrissítéseket, a műszaki támogatást, továbbá <span id="page-59-0"></span>az IBM International Program License Agreement (IPLA) szerződéses feltételeinek hatálya alá tartozik. Az ajánlatban leírt Lotus Notes programs használata a tárgybani ajánlat és az IPLA feltételeinek elfogadását jelenti. Az IBM IPLA részletes leírását a http://www.ibm.com/software/sla/sladb.nsf címen találja meg. Ezek a programok viszonteladásra nem szolgálnak.

**Proof of Entitlement:** A Lenovo számítógép vásárlásának igazolására szolgáló dokumentumot, valamint ezt az ajánlati dokumentumot is őrizze meg igazolásként.

#### **Frissítések, további licencek és technikai támogatás beszerzése**

A szoftverfrissítés és a technikai támogatás díjfizetés ellenében rendelkezésre áll az IBM Passport Advantage® Program keretében. A Notes, SmartSuite és egyéb Lotus® termékekre vonatkozó engedélyek vásárlásával kapcsolatban látogassa meg a http://www.ibm.com vagy a http://www.lotus.com/passport oldalakat.

#### **CD megrendelése:**

**Fontos:** Az ajánlat értelmében egy CD lemezt rendelhet meg engedélyenként. Meg kell adni az újonnan vásárolt Lenovo számítógép 7 jegyű sorszámát. A CD lemezt ugyan ingyen kapja, de a szállítási, vámolási és adótételek a helyi jogszabályok szerint felszámításra kerül. Megrendelését 10 - 20 munkanapon belül szállítjuk.

```
Hívja a 800-690-3899 számot.
–Latin-amerikai országokban:
   Interneten: http://smartsuite.modusmedia.com
   Levelezési cím:
       IBM - Lotus Notes and SmartSuite Program
       Modus Media International
       501 Innovation Avenue
       Morrisville, NC, USA 27560
   Fax: 919-405-4495
   A megrendelésről érdeklődhet:
       smartsuite_ibm@modusmedia.com
–Európai országokban:
   Interneten: http://ibm.modusmedia.co.uk
   Levelezési cím:
       IBM - Lotus Notes and SmartSuite Program
       P.O. Box 3118
       Cumbernauld, Scotland, G68 9JX
   A megrendelésről érdeklődhet:
       ibm_smartsuite@modusmedia.com
–Ázsia és Csendes-óceániai országokban:
   Interneten: http://smartsuite.modusmedia.com
   Levelezési cím:
       IBM - Lotus Notes and SmartSuite Program
       Modus Media International
```
**–Egyesült Államokban és Kanadában:**

<span id="page-60-0"></span>eFulfillment Solution Center 750 Chai Chee Road #03-10/14, Technopark at Chai Chee, Singapore 469000 Fax: +65 6448 5830 A megrendelésről érdeklődhet: Smartsuiteapac@modusmedia.com

### **Védjegyek**

A következő kifejezések a Lenovo védjegyei az Egyesült Államokban és/vagy más országokban: Lenovo

Lenovo Care Rescue and Recovery ThinkVantage

A következő kifejezések az International Business Machines Corporation védjegyei az Egyesült Államokban és/vagy más országokban:

IBM Lotus Lotus 1-2-3 Lotus Approach Lotus FastSite Lotus Freelance Graphics Lotus Notes Lotus Organizer Lotus SmartCenter Lotus SmartSuite Lotus Word Pro

A Microsoft és a Windows a Microsoft Corporation védjegye az Egyesült Államokban és/vagy más országokban.

Más vállalatok, termékek vagy szolgáltatások nevei mások védjegyei vagy szolgáltatás védjegyei lehetnek.

# <span id="page-62-0"></span>**Tárgymutató**

# **A, Á**

[Access](#page-8-0) Help 1, [8,](#page-15-0) [10,](#page-17-0) [21,](#page-28-0) [41](#page-48-0) akkumulátor [csere](#page-30-0) 23 [problémák](#page-25-0) 18

# **B**

[billentyűzet](#page-21-0) hiba 14 boot [prioritási](#page-26-0) sorrend lista 19

# **CS**

csere, [akkumulátor](#page-30-0) 23

**E, É** [előzetesen](#page-28-0) telepített szoftverek [helyreállítása](#page-28-0) 21

# **F**

fontos [javaslatok](#page-10-0) 3

# **H**

[hibaelhárítás](#page-17-0) 10 [hibaüzenetek](#page-17-0) 10 [hibernálási](#page-21-0) problémák 14

# **I, Í**

indítási [probléma](#page-25-0) 18

# **J**

[javaslatok,](#page-10-0) fontos 3 [jellemzők](#page-50-0) 43 jelszó [beállítás](#page-11-0) 4 [problémák](#page-21-0) 14

# **K**

[képernyő](#page-22-0) 15 készenléti [problémák](#page-21-0) 14 [környezet](#page-10-0) 3

# **L**

[Lenovo](#page-48-0) Care 41 [gomb](#page-8-0) 1, [18,](#page-25-0) [21,](#page-28-0) [27,](#page-34-0) [43](#page-50-0)

# **M**

merevlemez [bővítés](#page-32-0) 25, [27](#page-34-0) [problémák](#page-25-0) 18 [műszaki](#page-51-0) adatok 44

# **P**

[PC-Doctor](#page-17-0) for Windows 10 problémák [akkumulátor](#page-25-0) 18 [billentyűzet](#page-21-0) 14 [diagnosztizálás](#page-17-0) 10 [energiagazdálkodás](#page-21-0) 14 [hibaelhárítás](#page-17-0) 10 [hibernálás](#page-21-0) 14 [indítás](#page-25-0) 18 [jelszó](#page-21-0) 14 [képernyő](#page-22-0) 15 [készenlét](#page-21-0) 14 [merevlemez](#page-25-0) 18 [ujjlenyomat](#page-26-0) olvasó 19 problémák [diagnosztizálása](#page-17-0) 10

# **R**

Rescue and [Recovery](#page-28-0) 21

# **S**

segítség és [szerviz](#page-38-0) 31 [telefonon](#page-38-0) 31 [világhálón](#page-38-0) 31 [világszerte](#page-40-0) 33

# **SZ**

[számítógép](#page-11-0) szállítása 4 [számítógép](#page-14-0) tisztítása 7

# **T**

[tárolóeszköz,](#page-32-0) frissítés 25, [27](#page-34-0) telefon, [segítség](#page-38-0) 31

# **U, Ú**

[ujjlenyomat](#page-50-0) olvasó 43 [gondozás](#page-13-0) 6 [hitelesítési](#page-26-0) problémák 19

# **Ü, Ű**

üzenet [nélküli](#page-20-0) hibák 13

# **V**

Vásárló által cserélhető egység (CRU) [darabjegyzék](#page-48-0) 41 [világháló,](#page-38-0) segítség 31

Rendelési szám: 41W7829

Nyomtatva Kínában

(1P) P/N: 41W7829

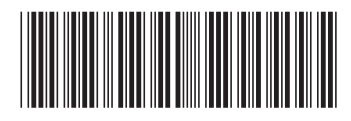